# **GeoMax Zenith25**

# Руководство пользователя

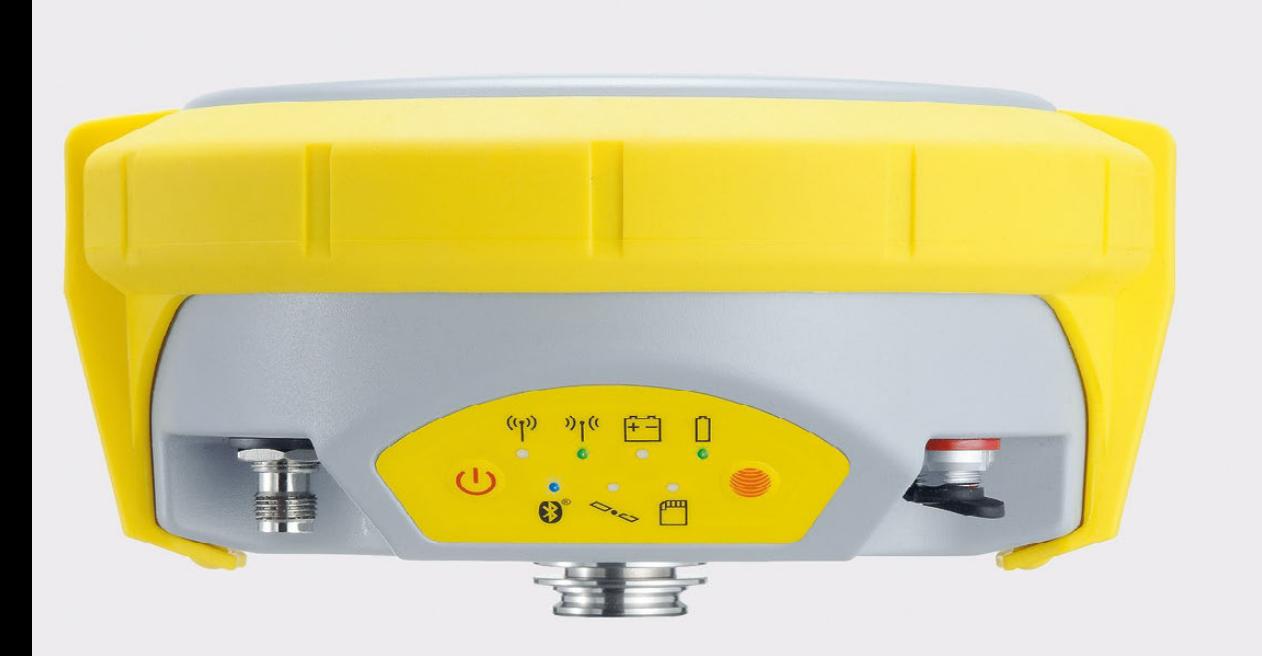

Версия 2.0.1

## **Введение**

<span id="page-1-0"></span>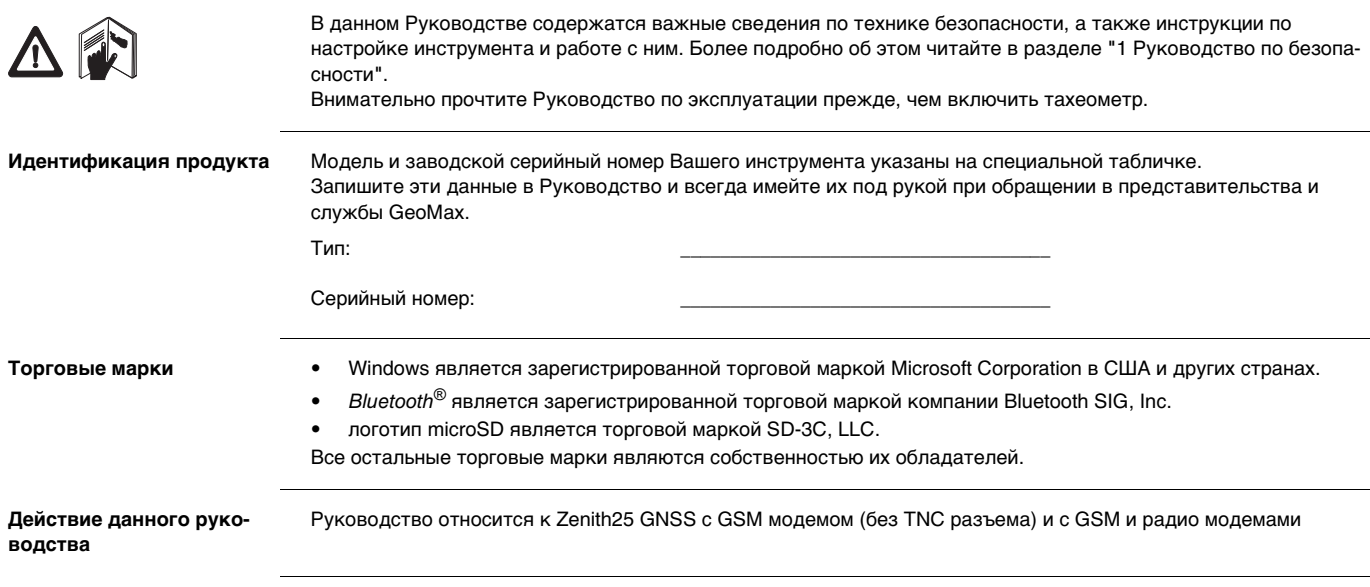

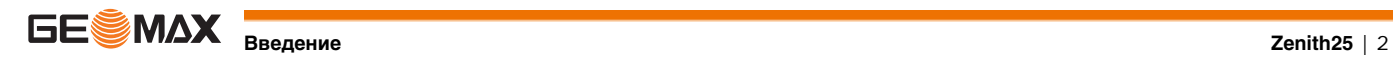

## **Содержание**

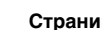

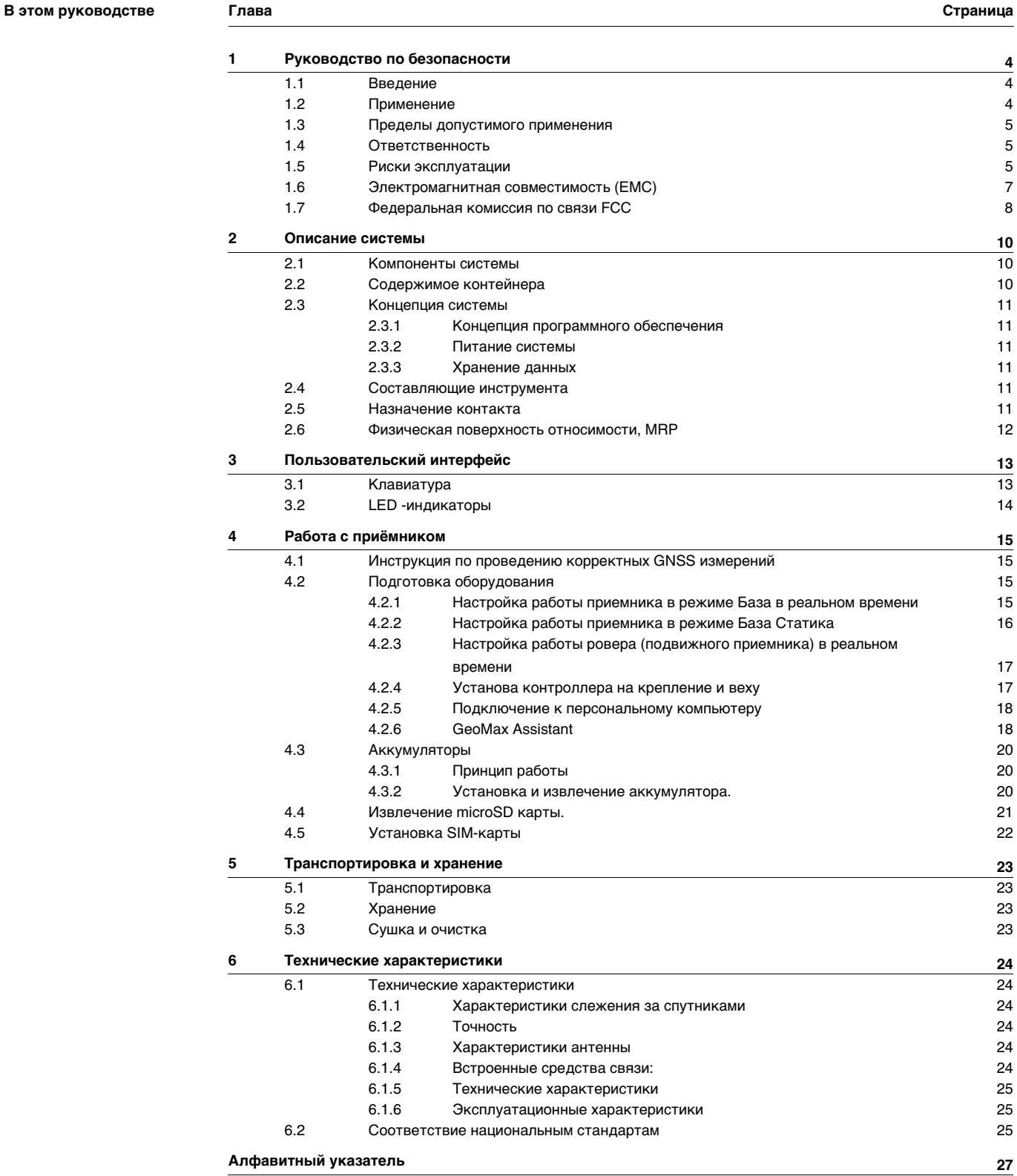

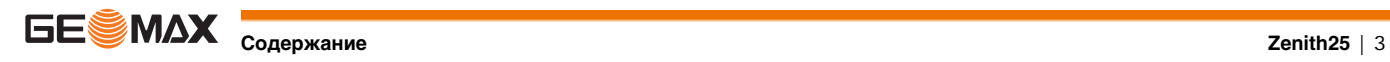

## <span id="page-3-0"></span>**1 Руководство по безопасности**

<span id="page-3-1"></span>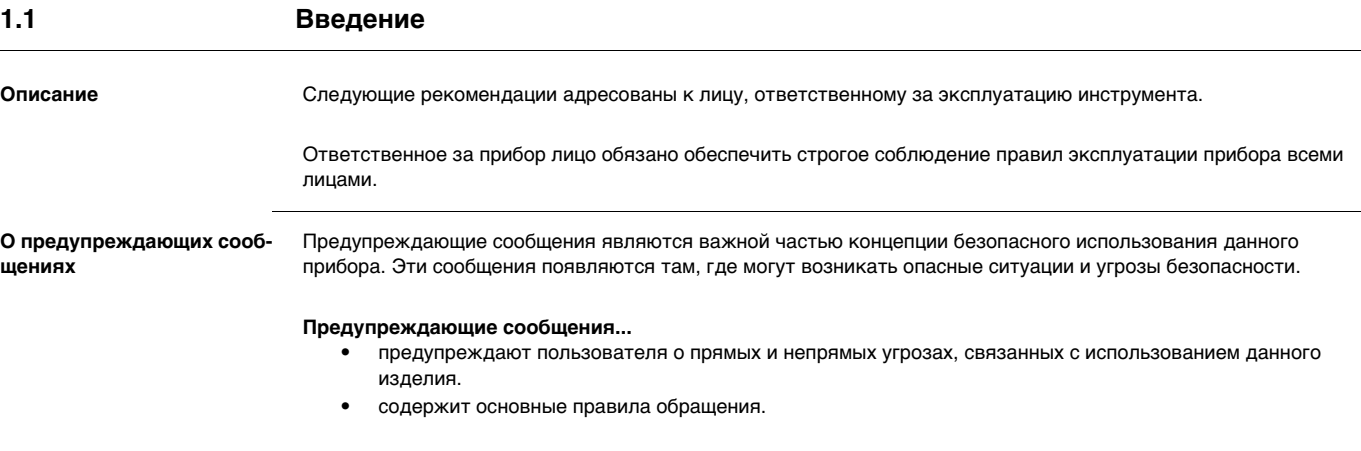

С целью обеспечения безопасности пользователя все инструкции и сообщения по технике безопасности должны быть изучены и выполняться неукоснительно! Поэтому данное руководство всегда должно быть доступным для всех работников, выполняющих операции, описываемые в документе.

**ОПАСНО**, **ВНИМАНИЕ**, **ОСТОРОЖНО** и **УВЕДОМЛЕНИЕ** - стандартные сигнальные слова для обозначения уровней опасности и рисков, связанных со здоровьем работников и опасностью повреждения оборудования. Для безопасности пользователей важно изучить и понять сигнальные слова и их значение в таблице, приведенной ниже. Внутри предупреждающего сообщения могут размещаться дополнительные информационные значки и текст по безопасности.

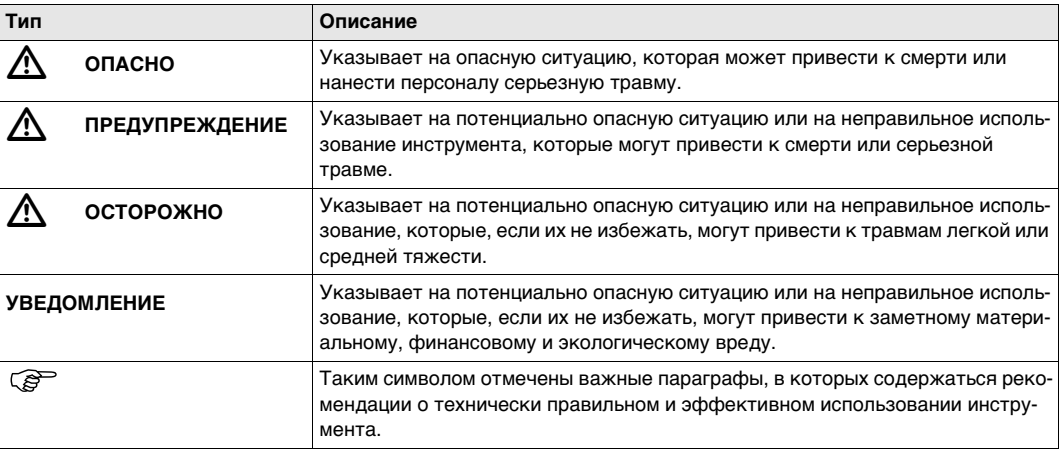

## <span id="page-3-2"></span>**1.2 Применение**

- **Штатное использование** Вычисления при помощи ПО.
	- Запись измерений.
	- Обеспечение измерительных задач в различных схемах и режимах GNSS измерений.
	- Запись GNSS данных и данных о точках.
	- Дистанционное управление прибором.
	- Обмен данными с внешними устройствами.
	- Измерение и вычисление координат местоположения в результате получения фазового и кодового решения по GNSS спутникам.

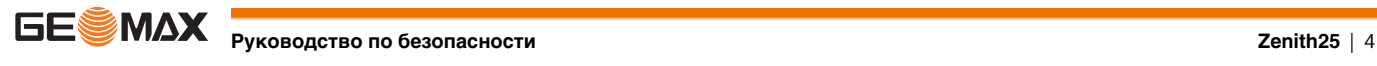

<span id="page-4-1"></span><span id="page-4-0"></span>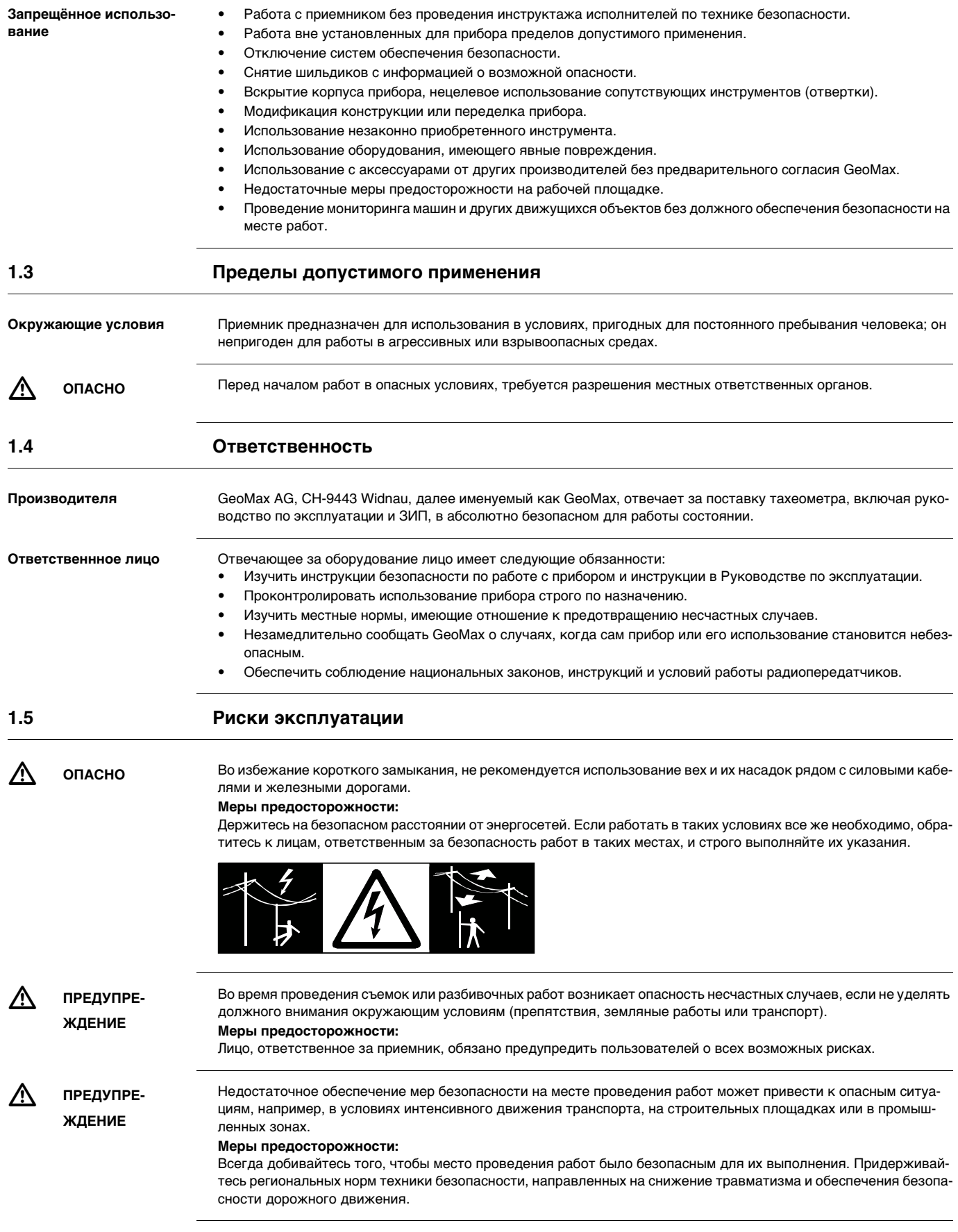

<span id="page-4-2"></span>**РУКОВОДСТВО ПО БЕЗОПАСНОСТИ Zenith25** | 5

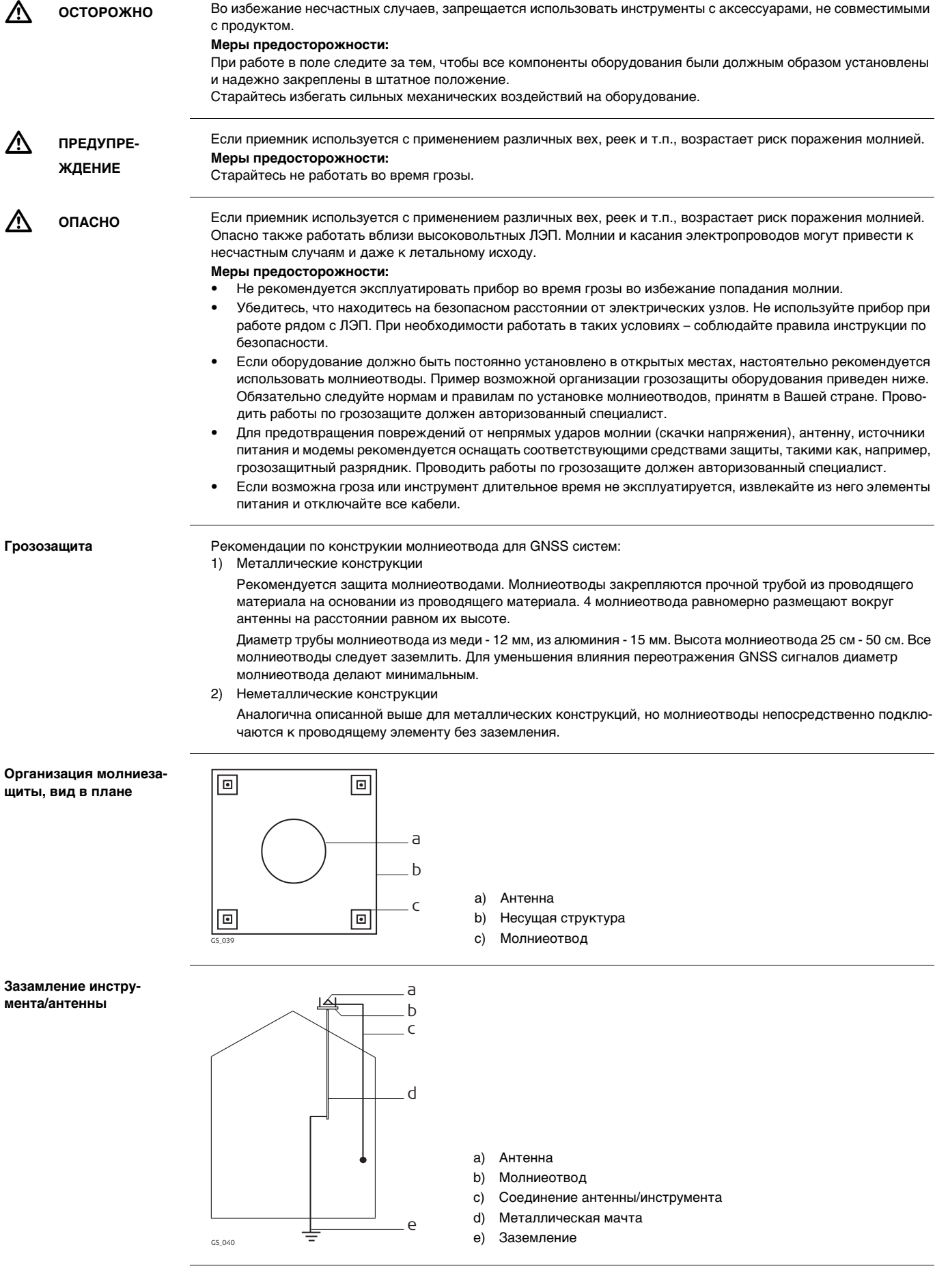

**РУКОВОДСТВО ПО БЕЗОПАСНОСТИ Zenith25** | 6

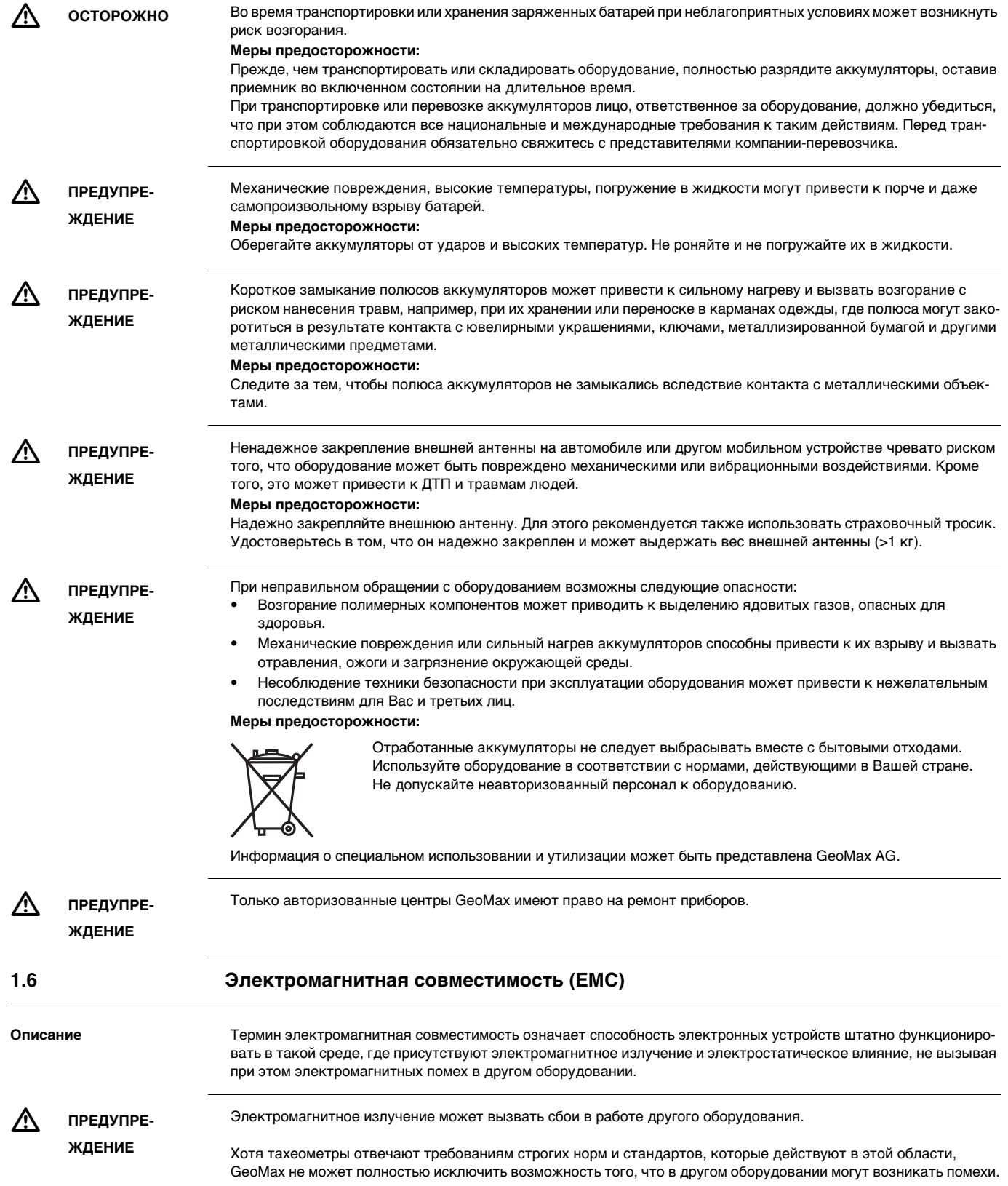

<span id="page-6-0"></span>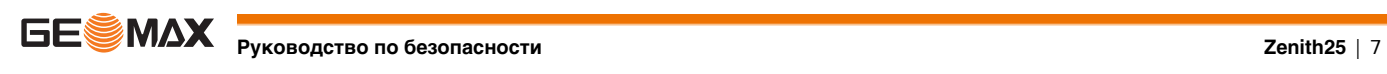

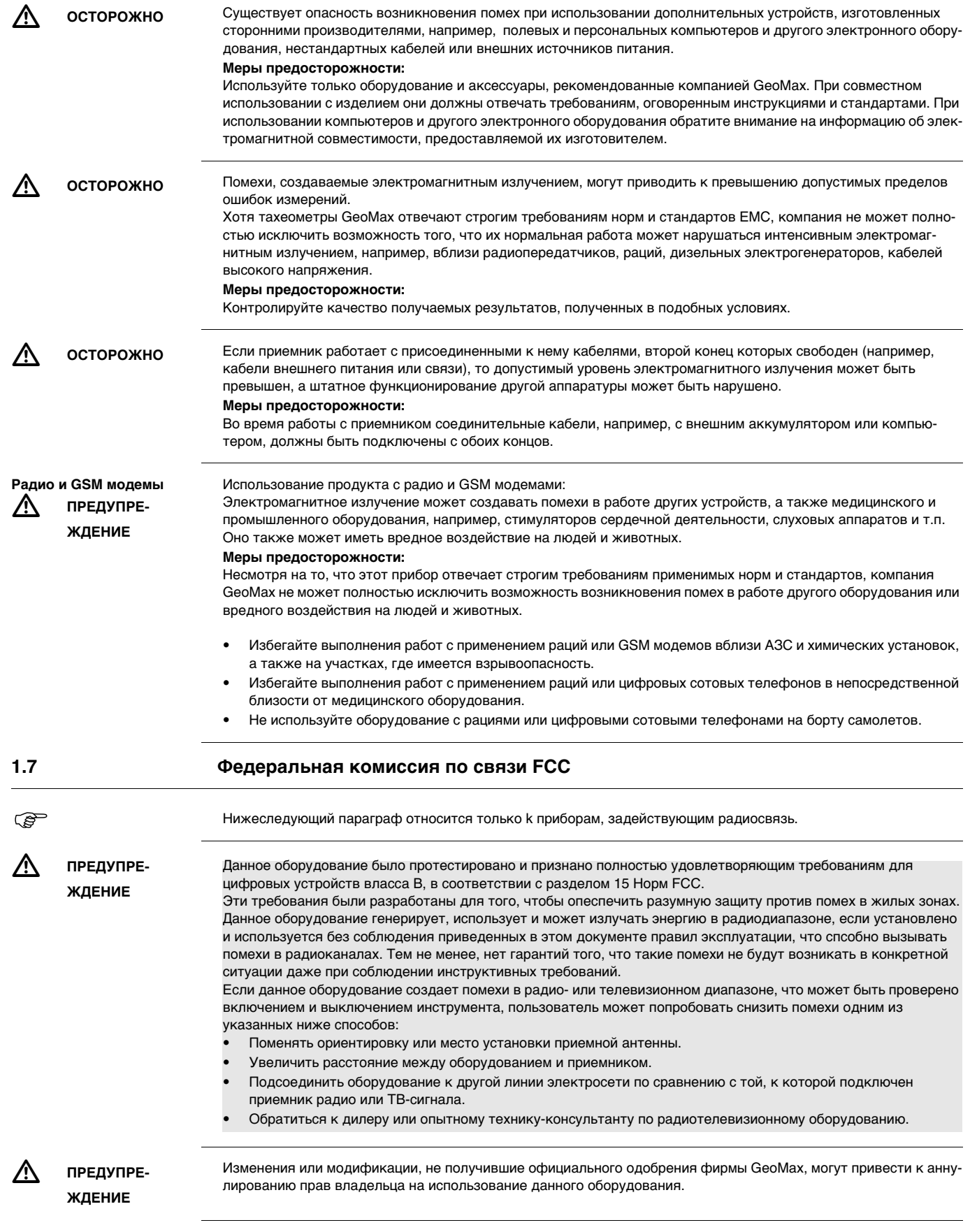

<span id="page-7-0"></span>**РУКОВОДСТВО ПО БЕЗОПАСНОСТИ Zenith25** | 8

<span id="page-8-1"></span><span id="page-8-0"></span>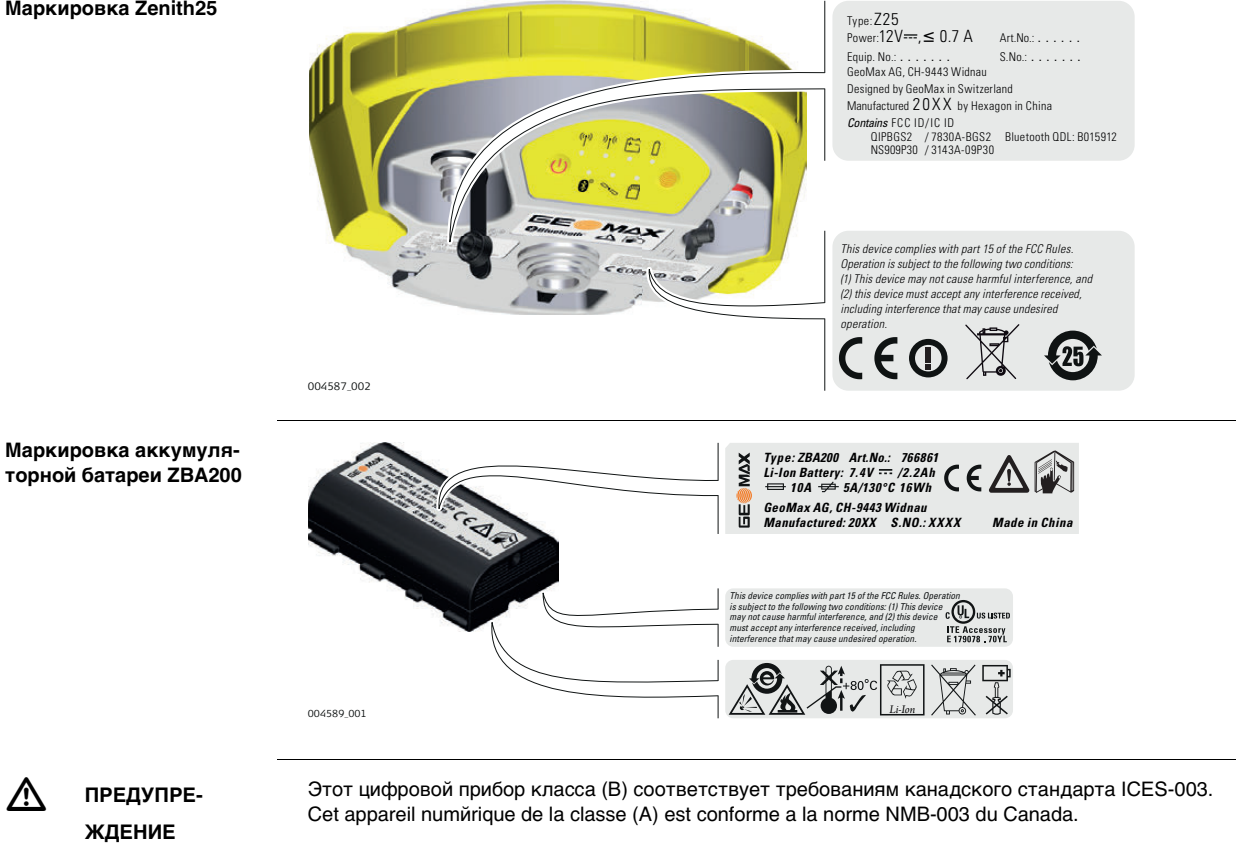

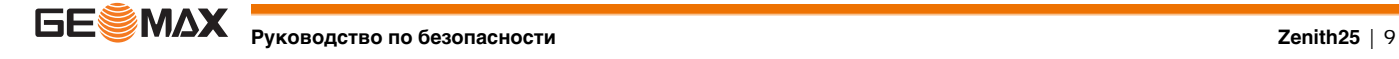

### <span id="page-9-0"></span>**2 Описание системы**

## <span id="page-9-1"></span>**2.1 Компоненты системы**

**Основная комплектация**

<span id="page-9-3"></span>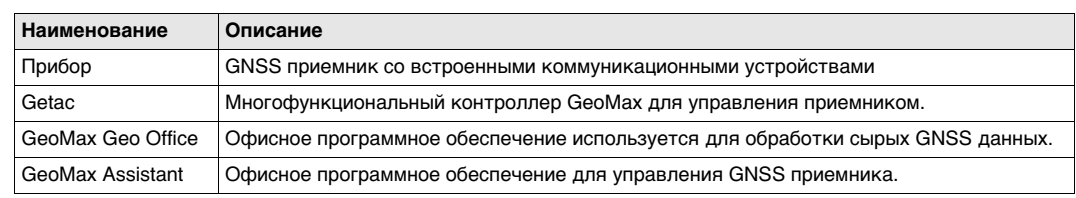

### <span id="page-9-2"></span>**2.2 Содержимое контейнера**

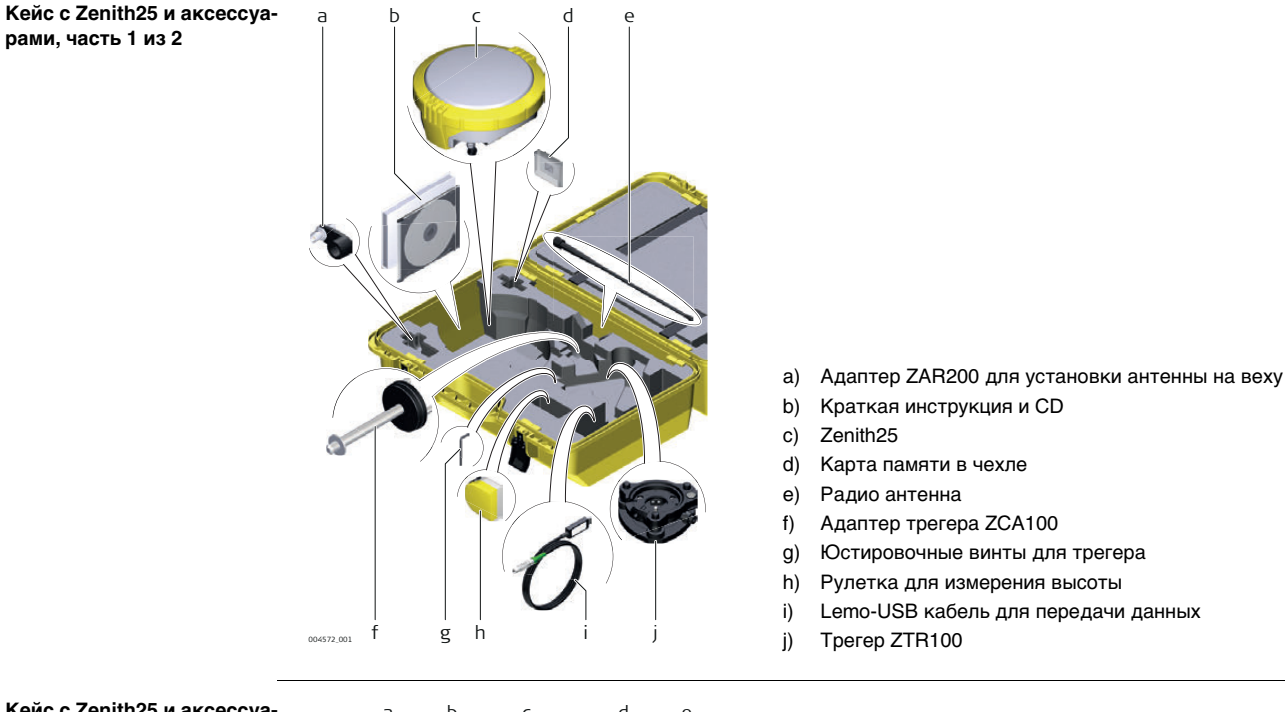

**Кейс с Zenith25 и аксессуарами, часть 2 из 2**

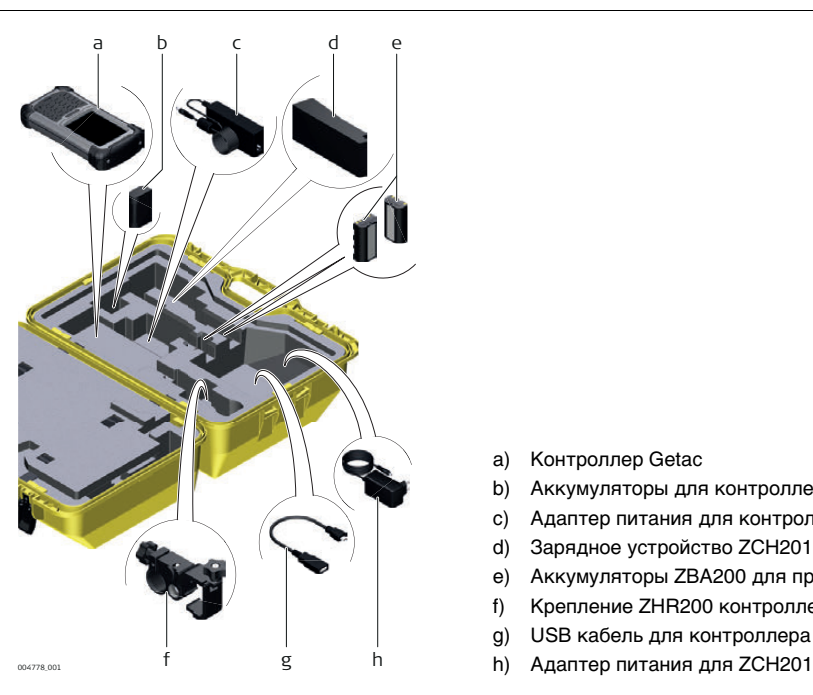

- a) Контроллер Getac
- b) Аккумуляторы для контроллера
- c) Адаптер питания для контроллера
- d) Зарядное устройство ZCH201
- e) Аккумуляторы ZBA200 для приемника
- f) Крепление ZHR200 контроллера к вехе
- g) USB кабель для контроллера
- 

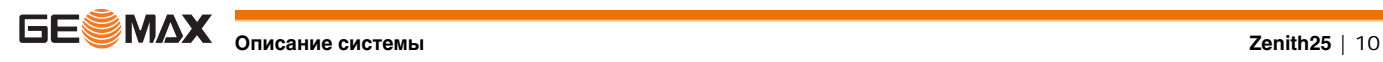

<span id="page-10-6"></span><span id="page-10-2"></span><span id="page-10-1"></span><span id="page-10-0"></span>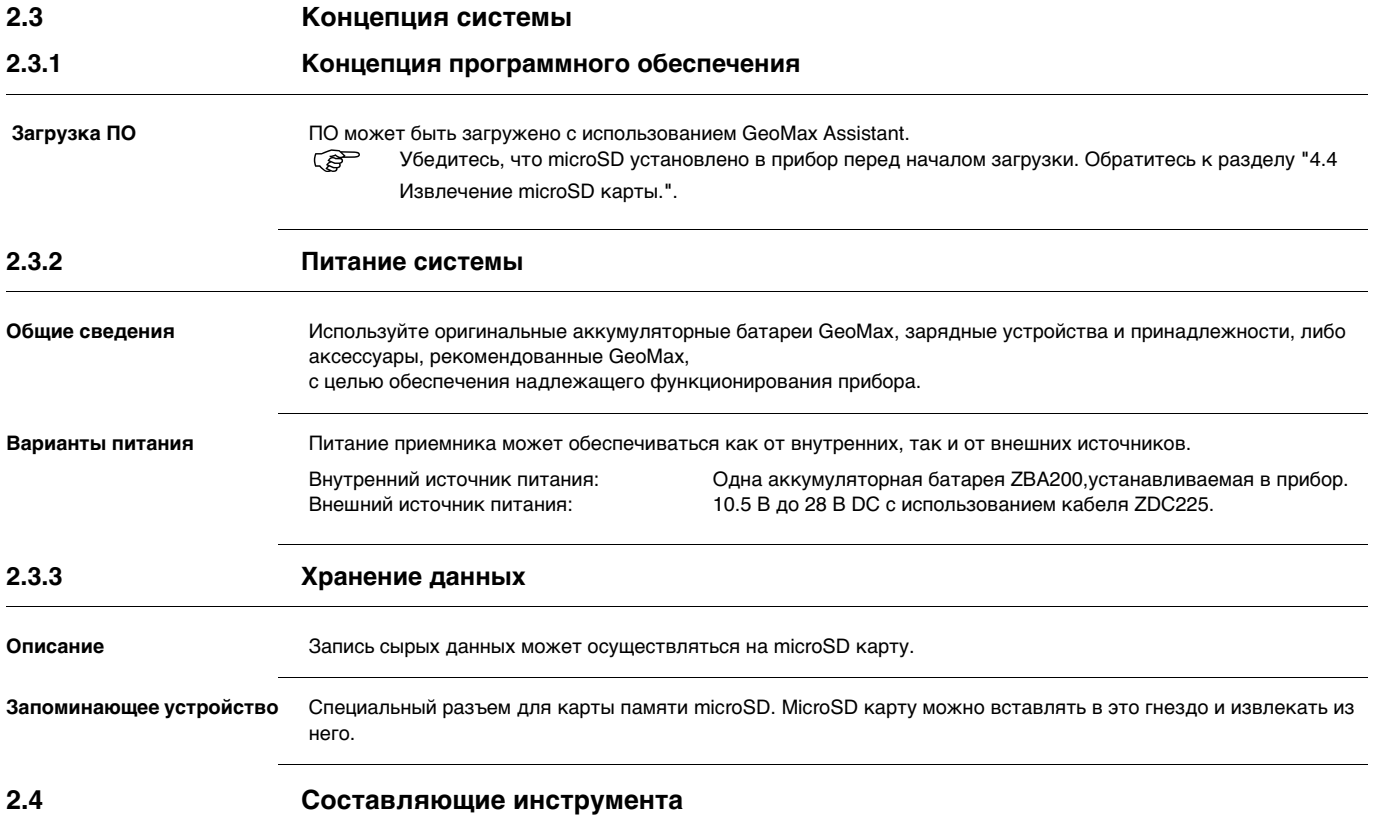

### <span id="page-10-10"></span><span id="page-10-4"></span><span id="page-10-3"></span>**Компоненты Zenith25**

<span id="page-10-9"></span><span id="page-10-8"></span>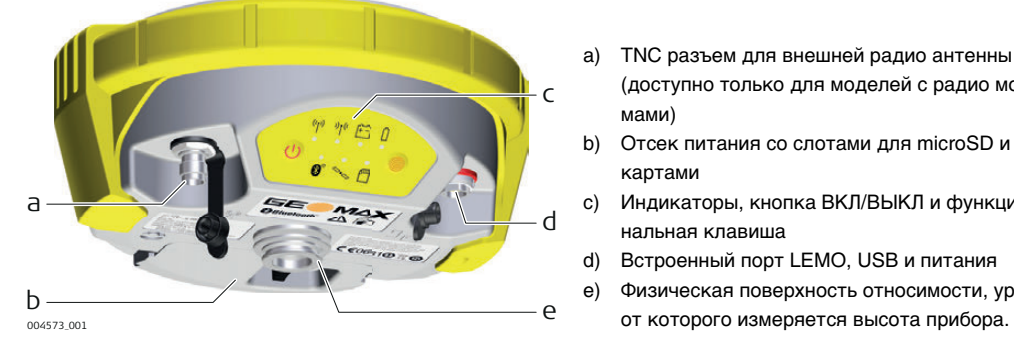

- <span id="page-10-7"></span>a) TNC разъем для внешней радио антенны (доступно только для моделей с радио модемами)
- b) Отсек питания со слотами для microSD и SIM картами
- c) Индикаторы, кнопка ВКЛ/ВЫКЛ и функциональная клавиша
- d) Встроенный порт LEMO, USB и питания
- e) Физическая поверхность относимости, уровень

**питания**

PIN\_009

**портов Lemo, USB и** 

## <span id="page-10-5"></span>**2.5 Назначение контакта**

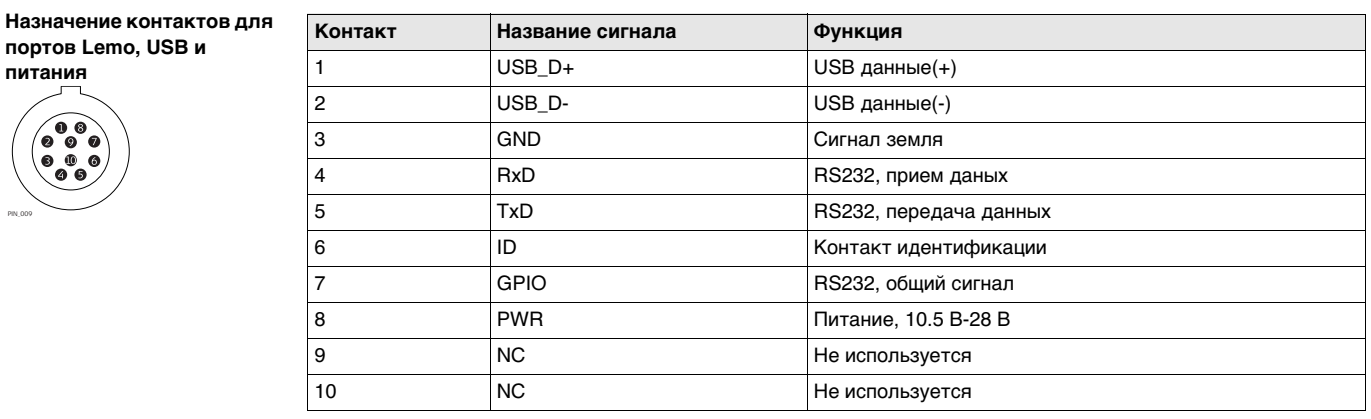

**Тип разъема** 10 pin LEMO EEG. 1B. 310. CLNP

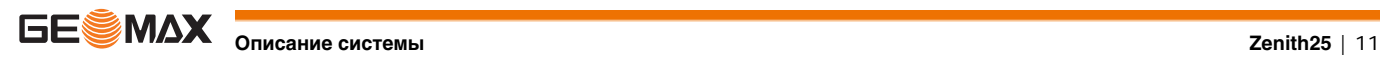

## <span id="page-11-0"></span>**2.6 Физическая поверхность относимости, MRP**

## **Описание** Физическая поверхность относимости **MRP**:

- Это поверхность, относительно которой измеряется высота антенны.
- Это поверхность, относительно которой формулируются вариации фазового центра.
- Эта поверхность своя для каждой антены.

#### **MRP приемника** MRP приемника изображено на диаграмме.

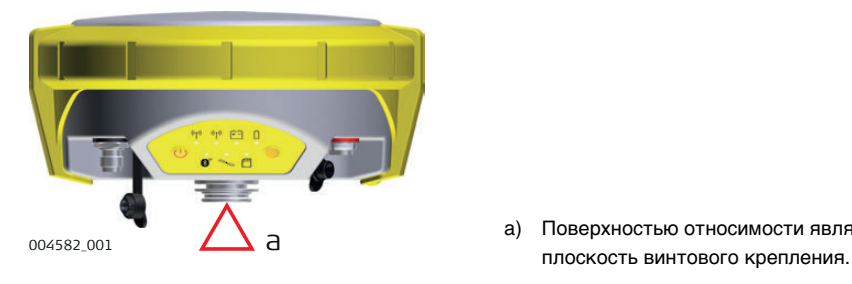

a) Поверхностью относимости является нижняя

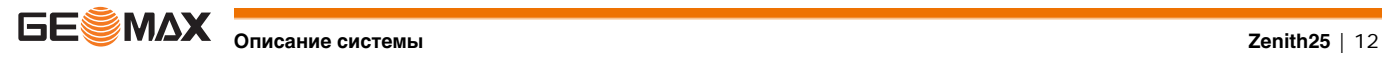

## <span id="page-12-0"></span>**3 Пользовательский интерфейс**

<span id="page-12-2"></span>**туры**

<span id="page-12-1"></span>**3.1 Клавиатура**

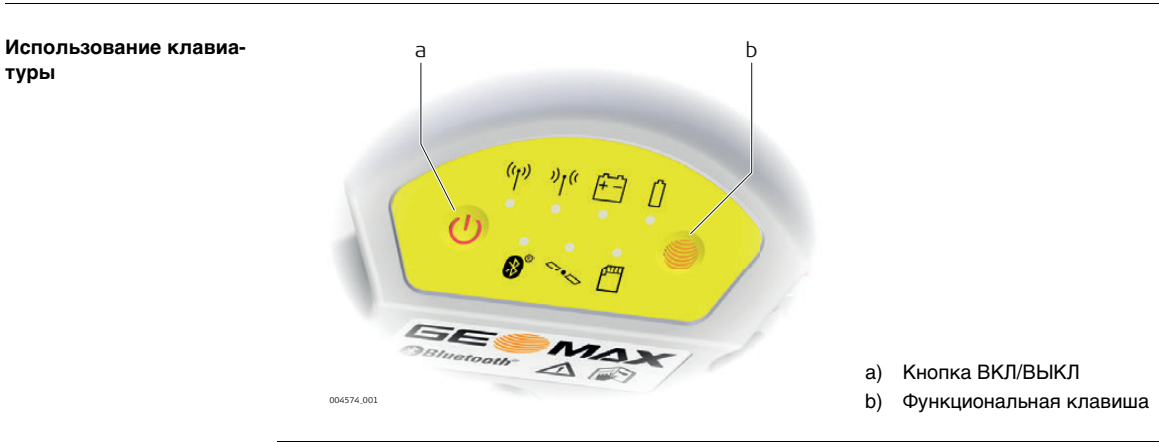

### <span id="page-12-4"></span>**Кнопка ВКЛ/ВЫКЛ**

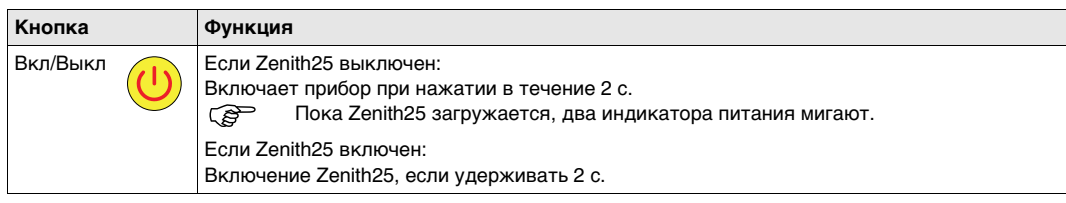

<span id="page-12-5"></span>Функциональные кнопки  $\mathbb{Q}^{\text{max}}$  Все функции описаны для уже включенного Zenith25.

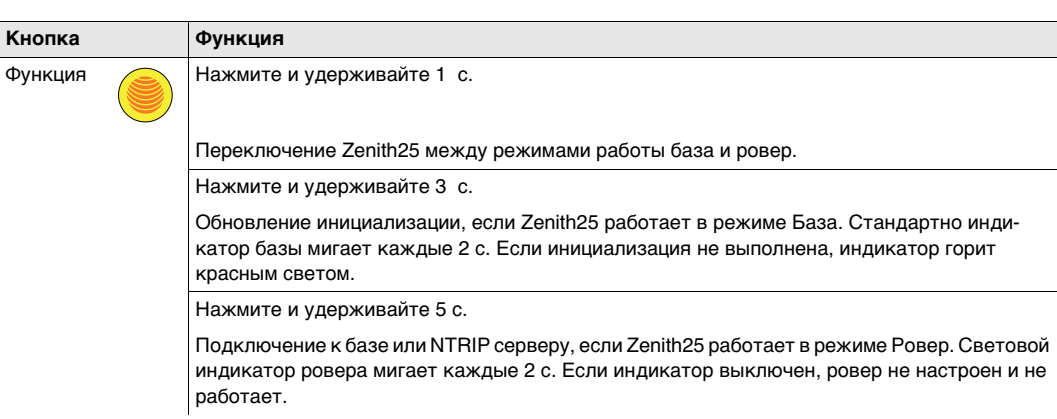

### <span id="page-12-3"></span>**Комбинации кнопок**

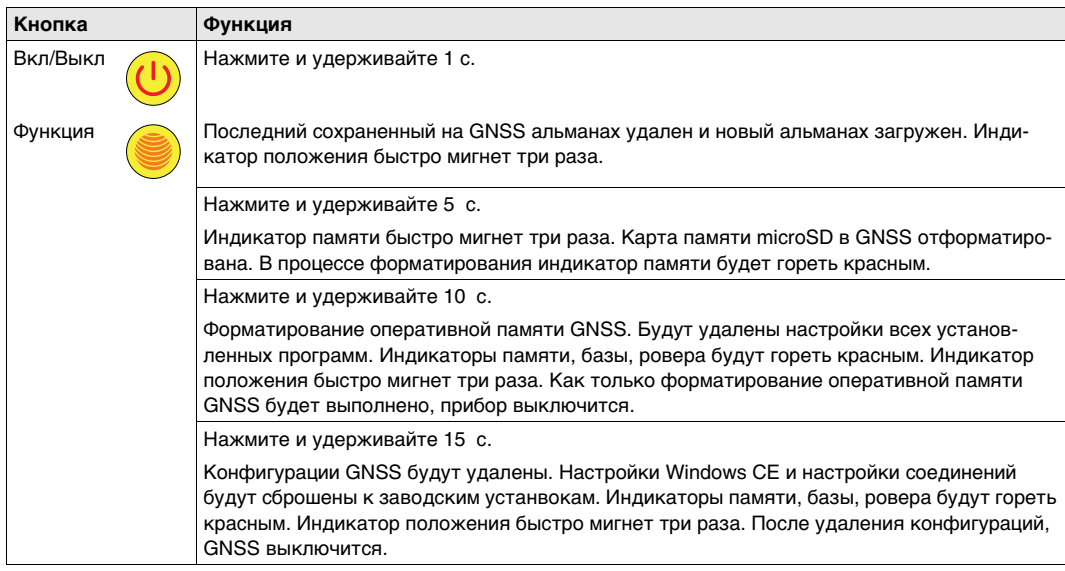

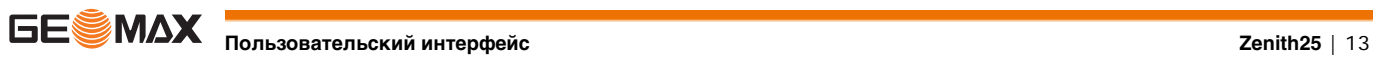

### <span id="page-13-4"></span><span id="page-13-0"></span>**Индикаторы светодиодные**

<span id="page-13-3"></span>**Описание** Zenith25 обладает световыми индикаторами (**LED**. Они служат для информирования о статусе работы устройства.

### **Рисунок**

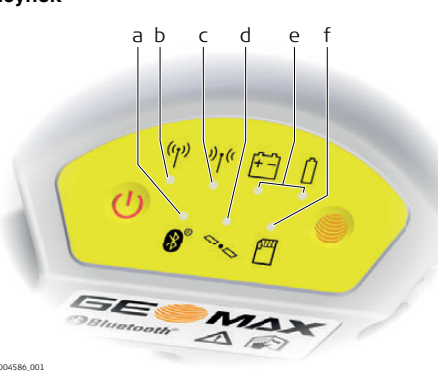

- <span id="page-13-1"></span>a) Индикатор Bluetooth
- <span id="page-13-6"></span>b) Индикатор База
- <span id="page-13-2"></span>c) Индикатор Ровер
- <span id="page-13-7"></span>d) Индикатор позиционирования
- <span id="page-13-8"></span>e) Индикатор питания
- <span id="page-13-9"></span>f) Индикатор памяти

### <span id="page-13-5"></span>**Описание индикаторов**

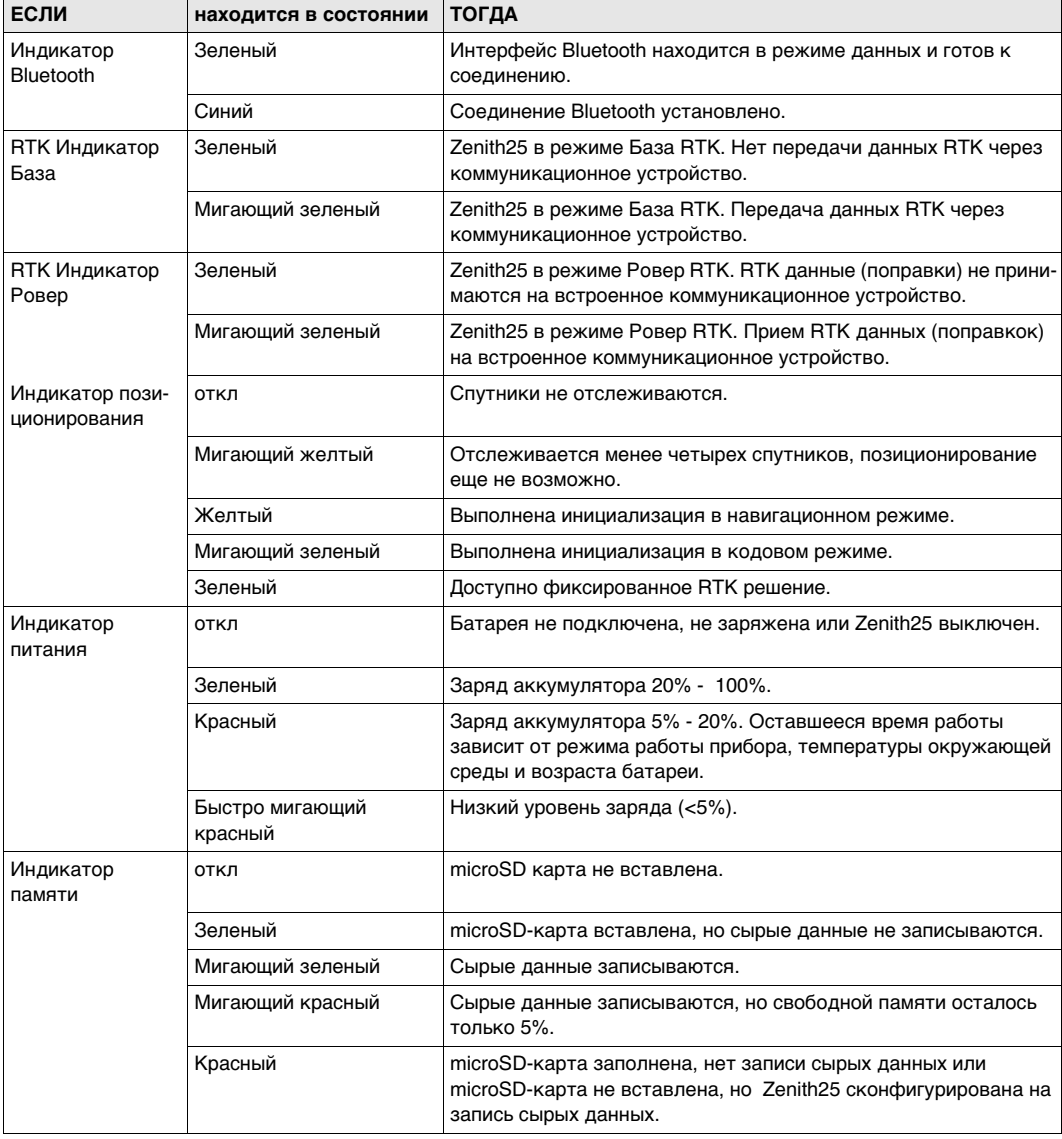

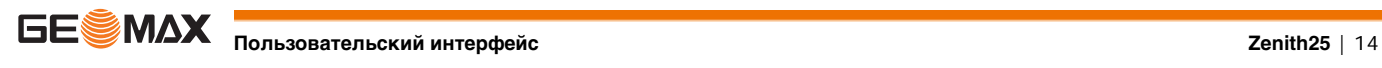

<span id="page-14-1"></span><span id="page-14-0"></span>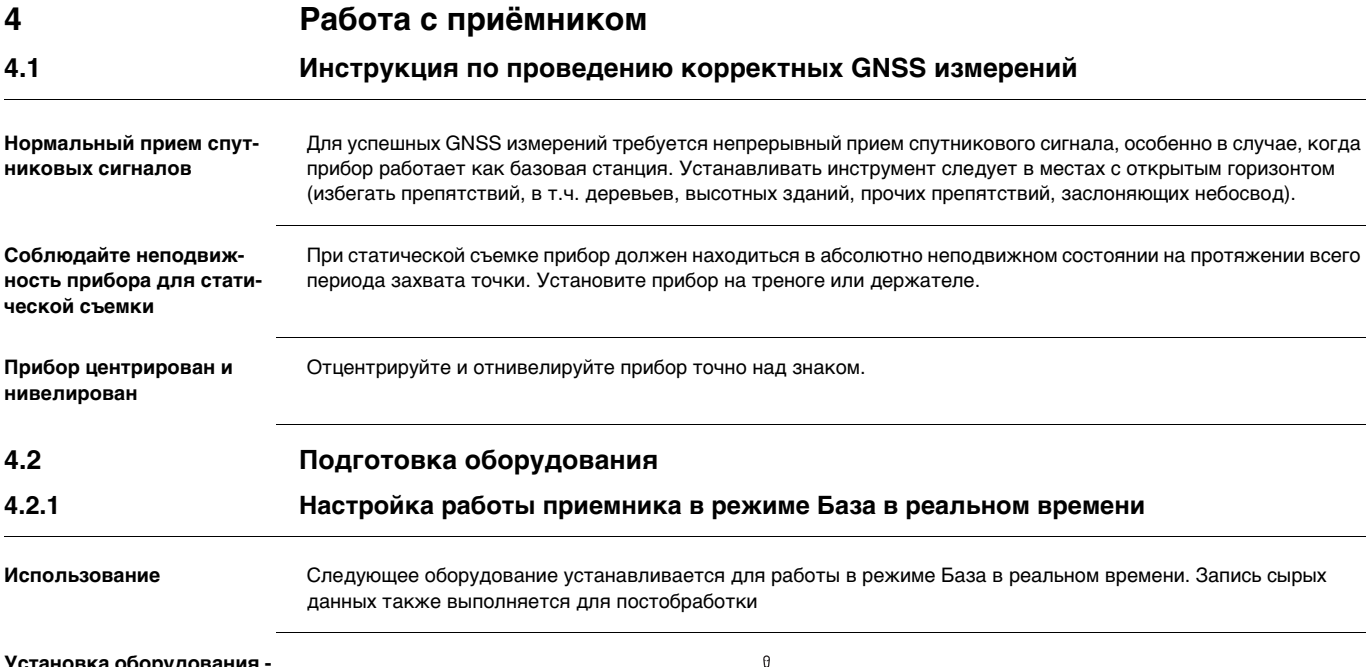

#### <span id="page-14-3"></span><span id="page-14-2"></span>зка оборудовани**я Zenith25**

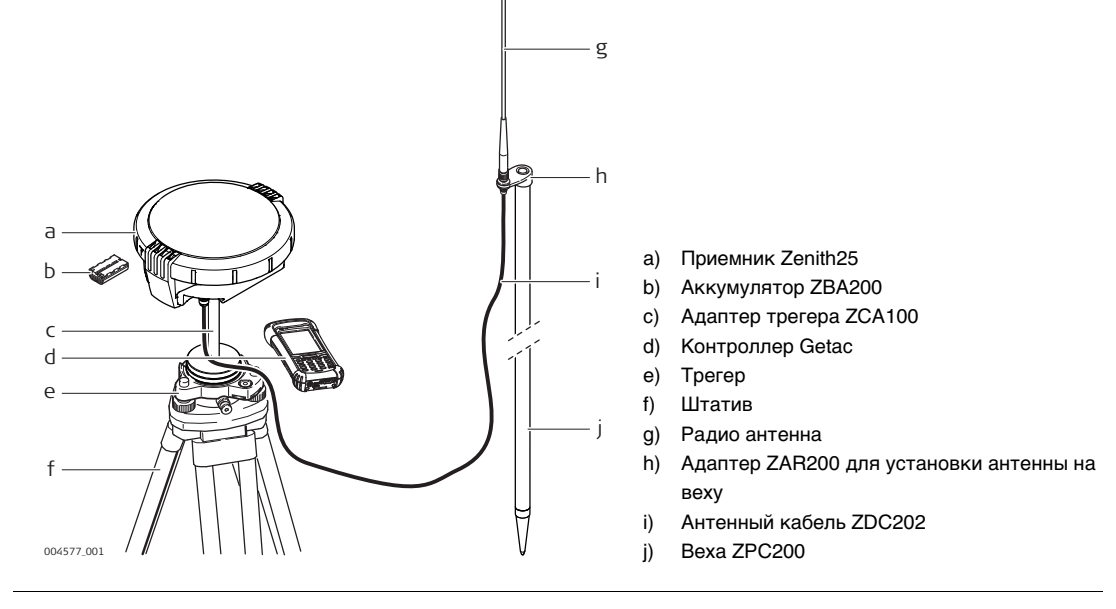

### **Пошаговая установка оборудования**

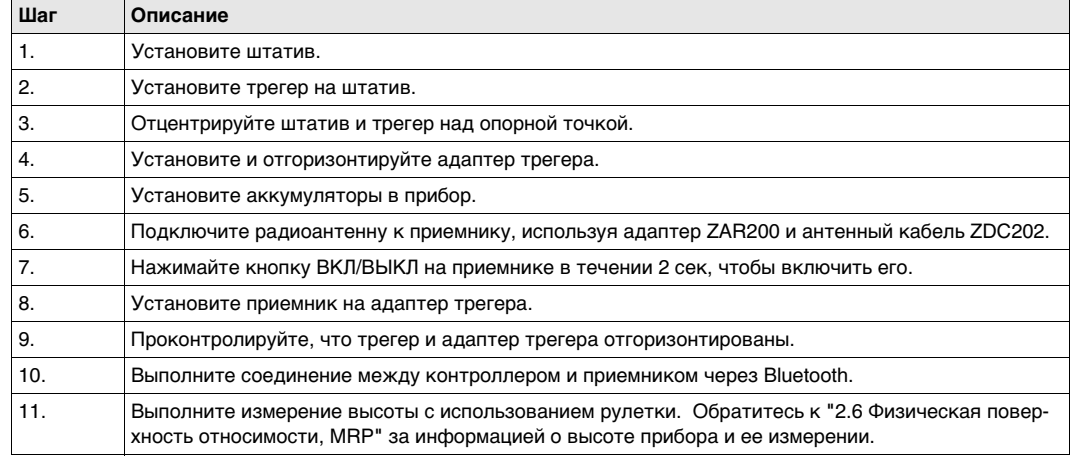

**РАЗИМИ В 2008 Работа с приёмником Zenith25** | 15

**Zenith25**

<span id="page-15-0"></span>**Использование** Следующее оборудование используется для установки приемника в режиме База Статика.

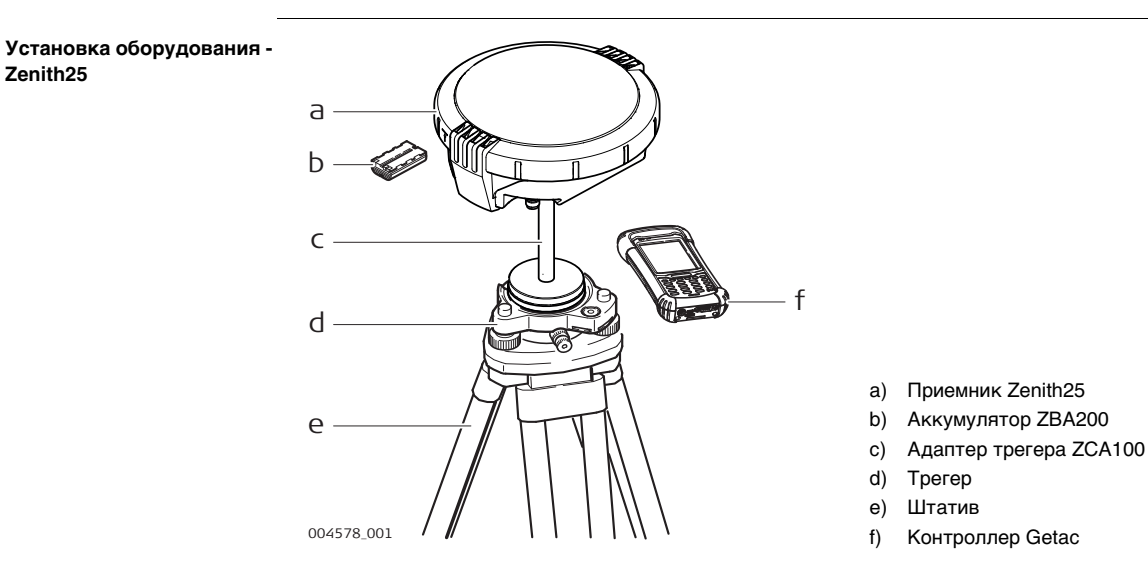

## **Пошаговая установка**

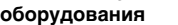

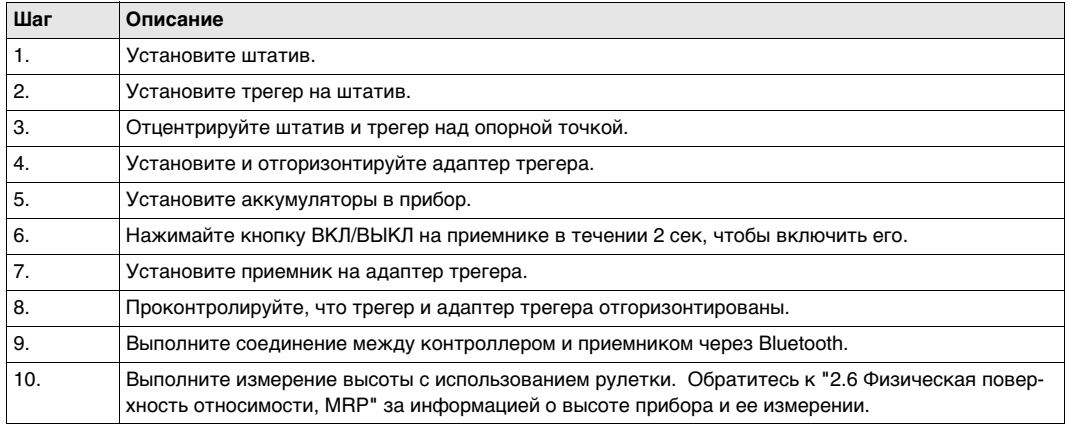

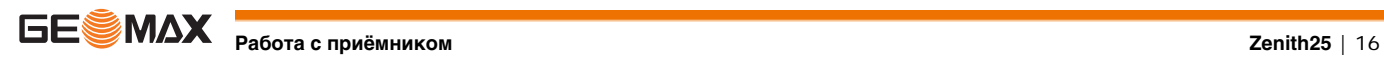

<span id="page-16-0"></span>**Использование** Следующее оборудование устанавливается для работы в режиме Ровер в реальном времени.

**Установка оборудования - Zenith25**

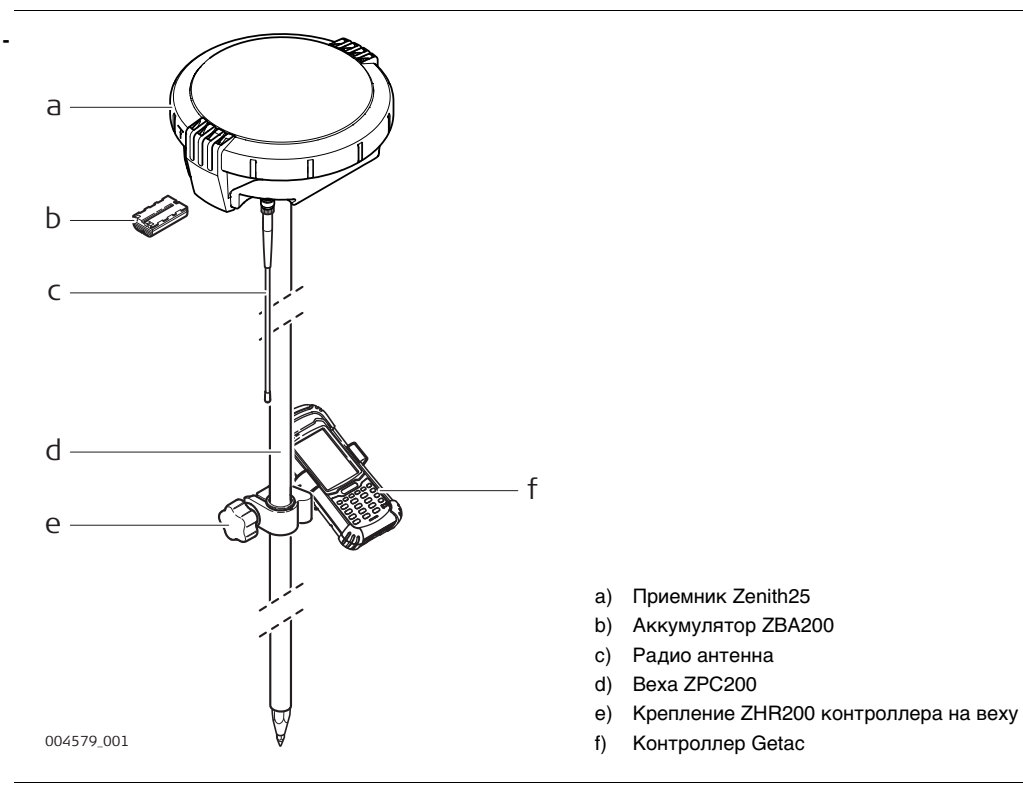

#### **Пошаговая установка оборудования**

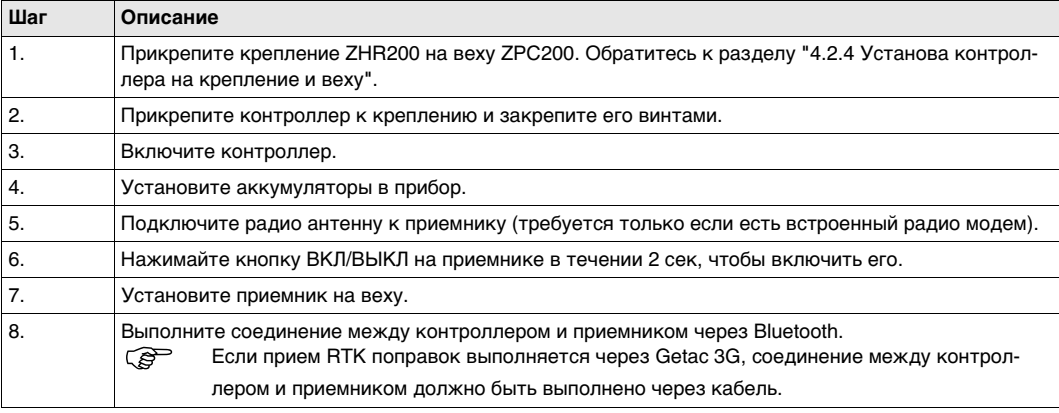

**веху ZHR200**

## <span id="page-16-1"></span>**4.2.4 Установа контроллера на крепление и веху**

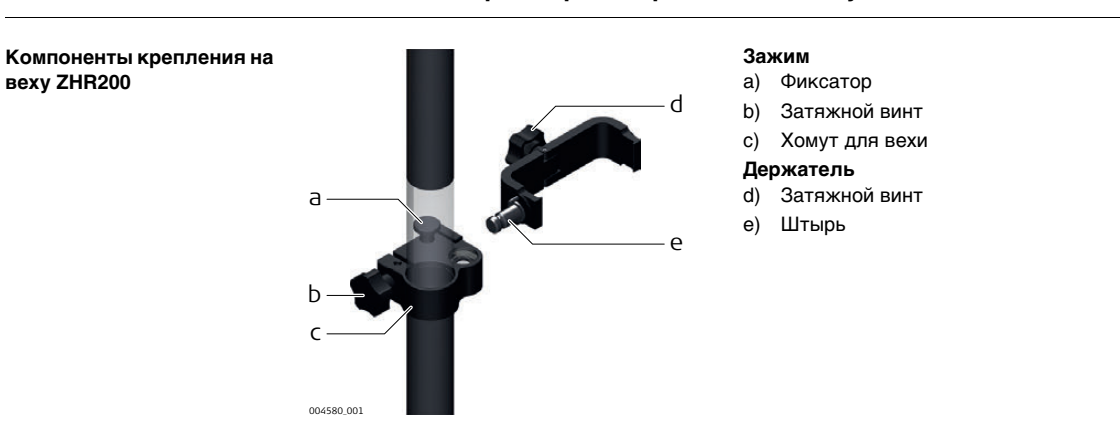

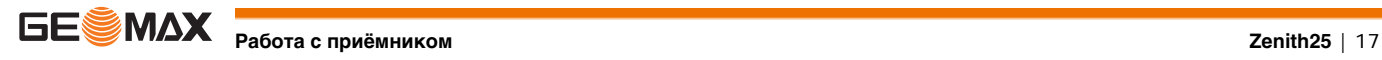

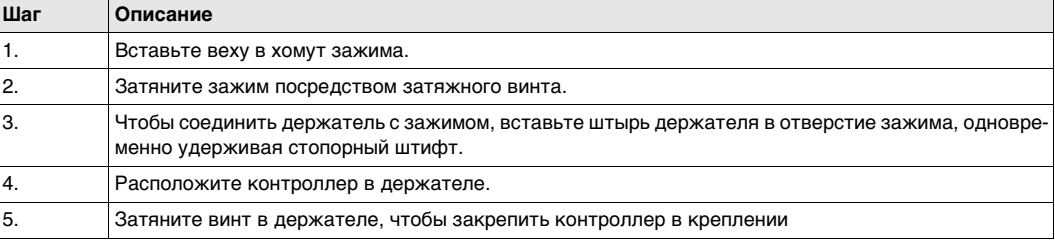

## <span id="page-17-0"></span>**4.2.5 Подключение к персональному компьютеру**

**Описание** Прибор подключается к персональному компьютеру с помощью кабеля Lemo-USB.

#### **Установка ПО**

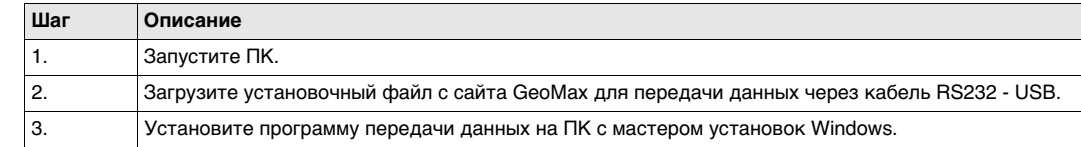

#### **Подключите приемник к ПК.**

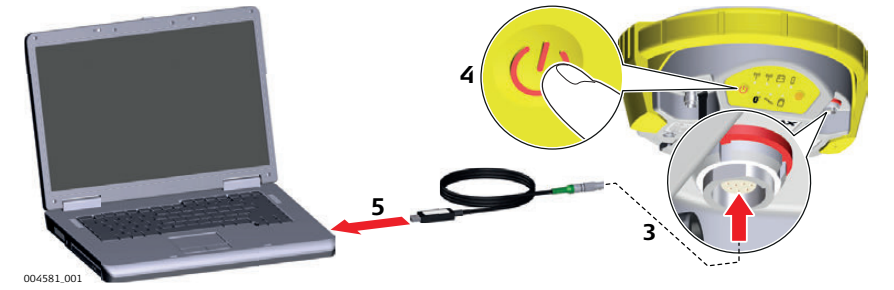

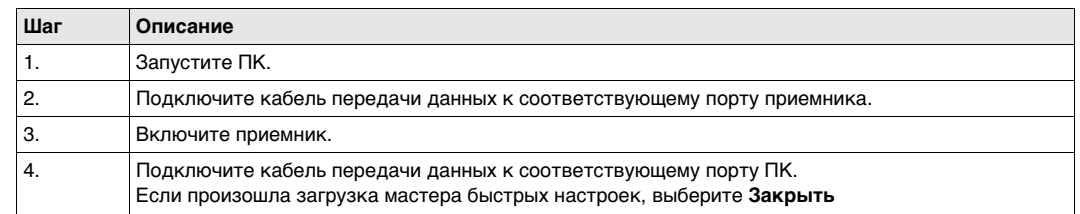

### <span id="page-17-1"></span>**4.2.6 GeoMax Assistant**

<span id="page-17-2"></span>**Описание** После установки соединения можно использовать программу GeoMax Assistant для настройки и конфигурации прибора, экспорта данных с microSD карты, ввода лицензионных ключей и загрузки ПО.

<span id="page-17-3"></span>**Установка ПО**

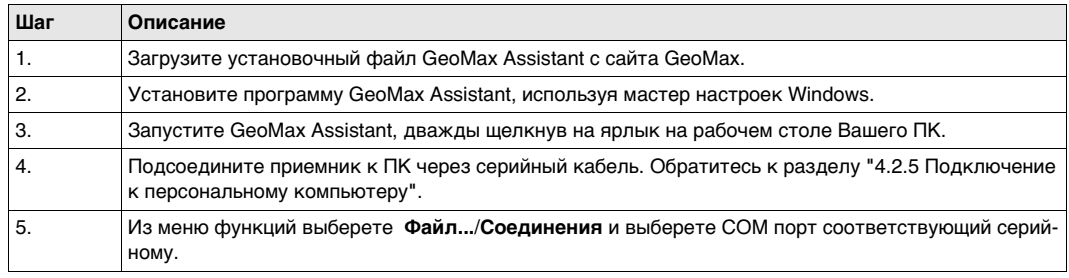

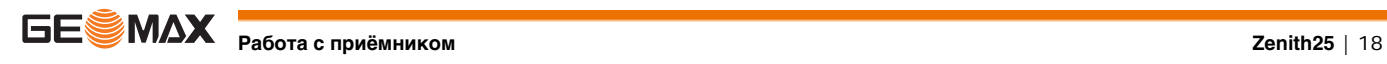

<span id="page-18-4"></span><span id="page-18-1"></span><span id="page-18-0"></span>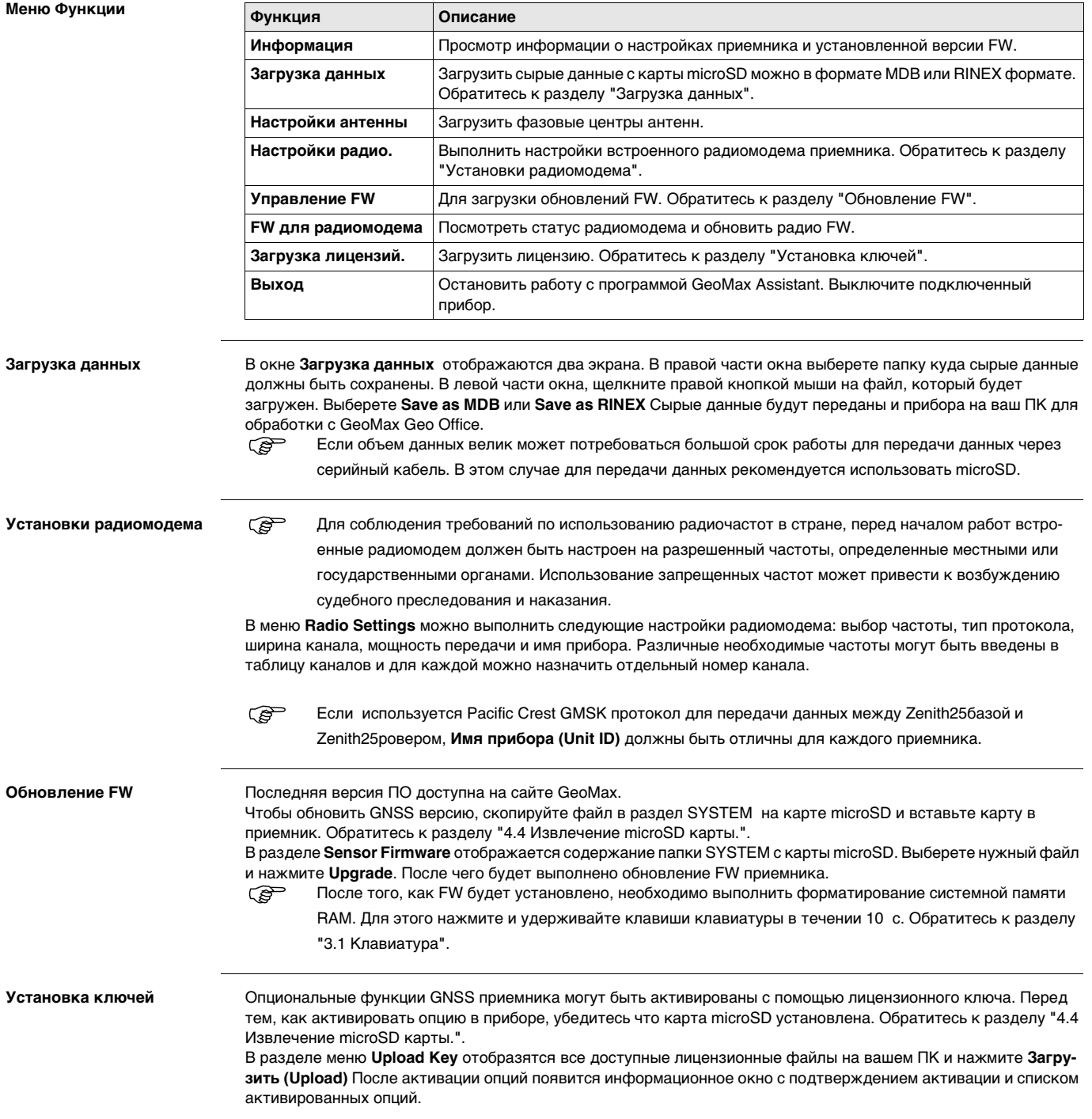

<span id="page-18-3"></span><span id="page-18-2"></span>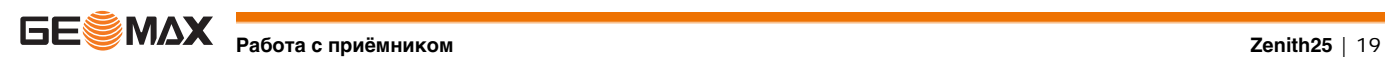

## <span id="page-19-0"></span>**4.3 Аккумуляторы**

<span id="page-19-1"></span>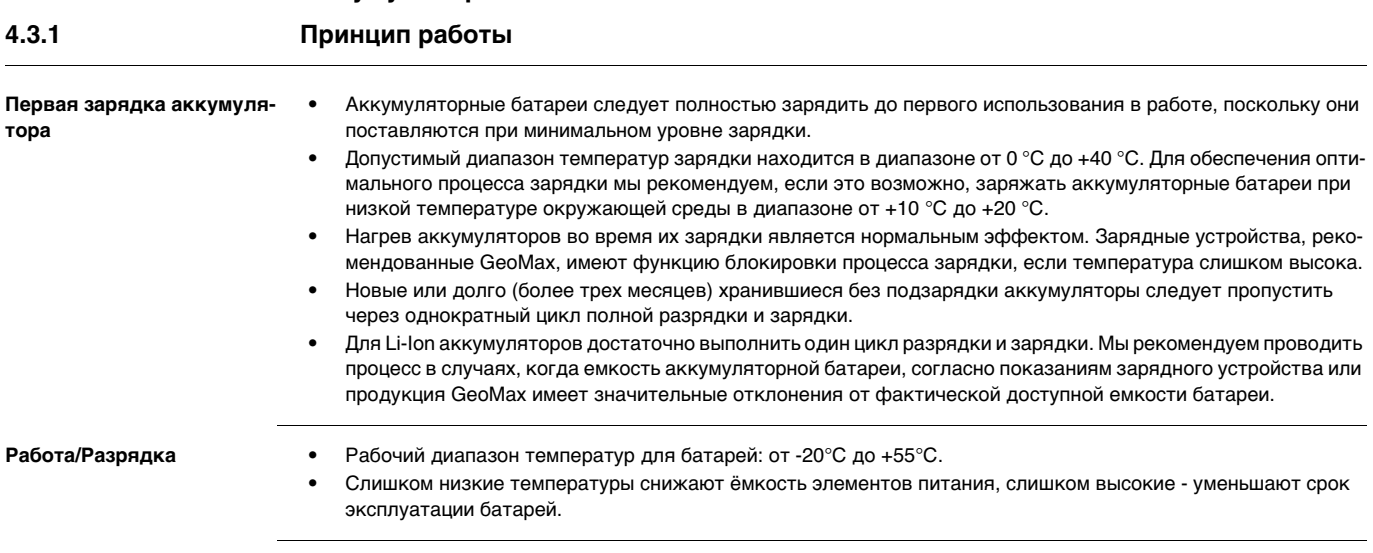

## <span id="page-19-3"></span><span id="page-19-2"></span>**4.3.2 Установка и извлечение аккумулятора.**

### **Замена аккумулятора шаг за шагом**

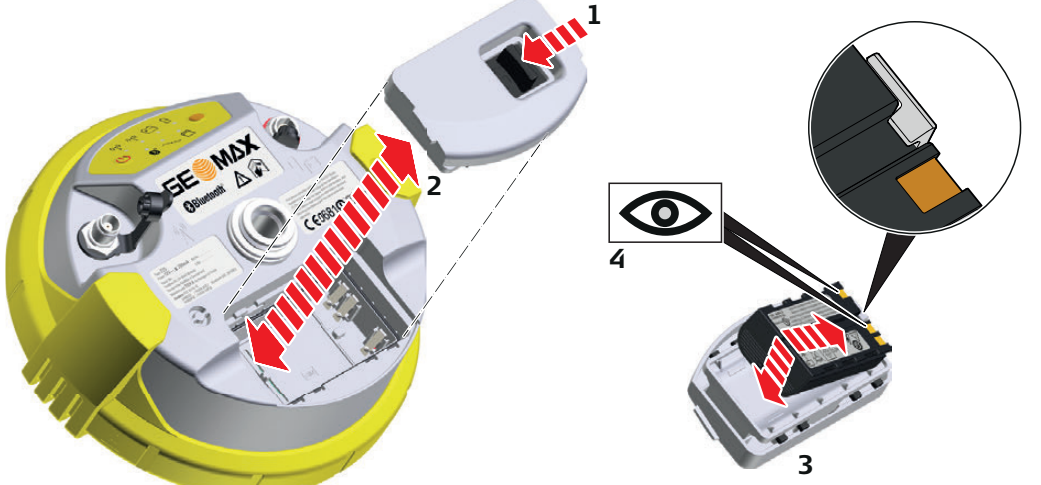

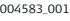

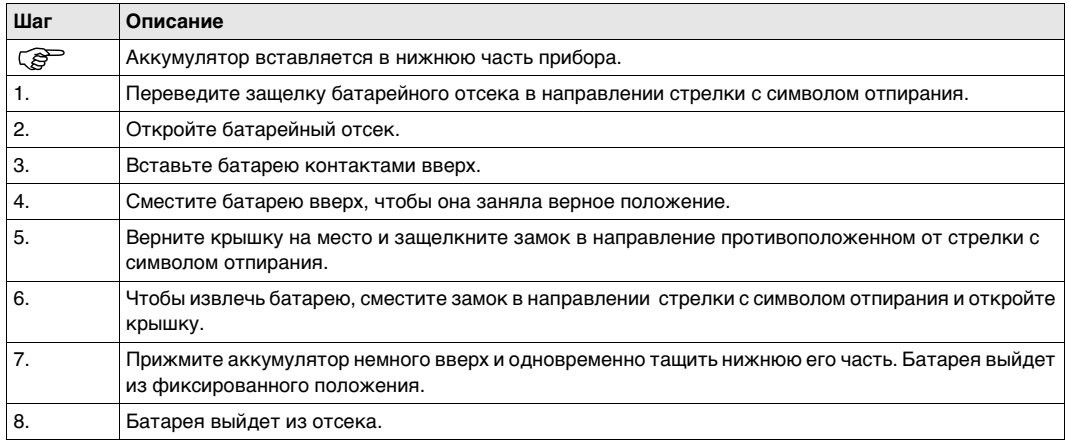

**РАБИЛИ В ПРИЙСКИ** Работа с приёмником **САРИ ВИСИЛЬМ В ПРИЙСКИ ВИСИЛЬМ В ДАЛИ В ДАЛИ В ДАЛИ В ДАЛИ В ДАЛИ В ДАЛИ В ДАЛИ В ДАЛИ В ДАЛИ В ДАЛИ В ДАЛИ В ДАЛИ В ДАЛИ В ДАЛИ В ДАЛИ В ДАЛИ В ДАЛИ В ДАЛИ В ДАЛИ В ДАЛИ В ДАЛИ В Д** 

## <span id="page-20-0"></span>**4.4 Извлечение microSD карты.**

- 
- Оберегайте карту от влаги.<br>• Используйте карту только г
	- Используйте карту только при допустимых для нее температурах.
	- Оберегайте карту от изгибов.
	- Защищайте ее от механических воздействий.

Несоблюдение приведенных выше правил может привести к потере данных или порче карты.

### <span id="page-20-1"></span>**Установка карты microSD в шаг за шагом**

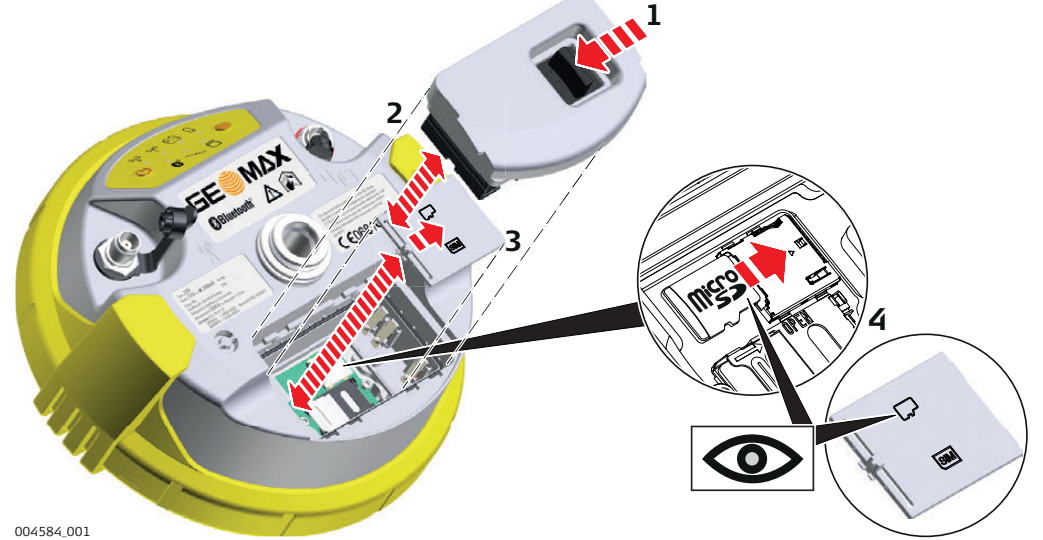

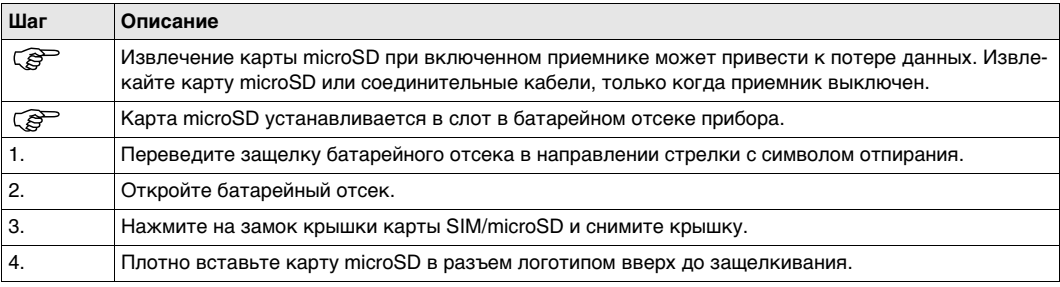

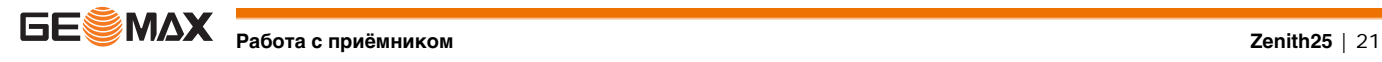

<span id="page-21-1"></span><span id="page-21-0"></span>**Установка SIM карты шаг за шагом**

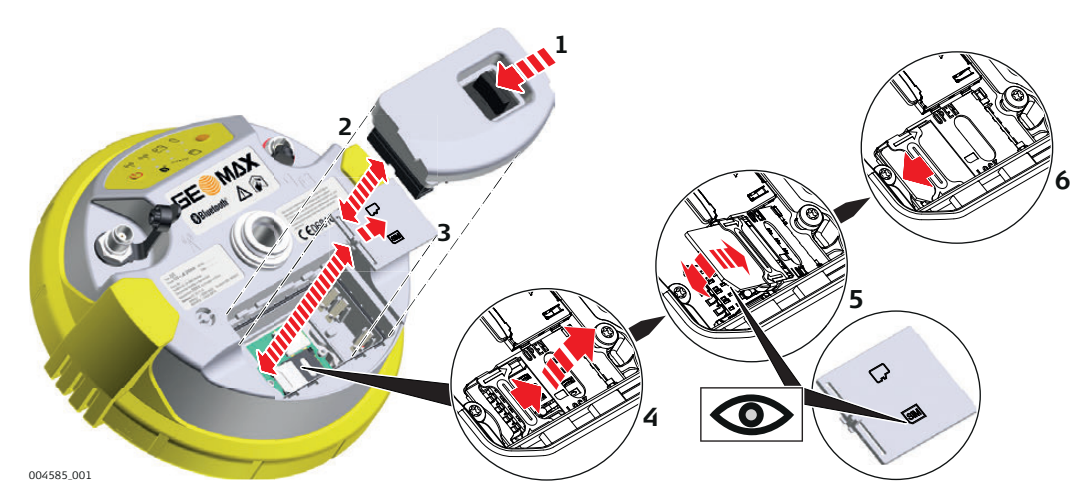

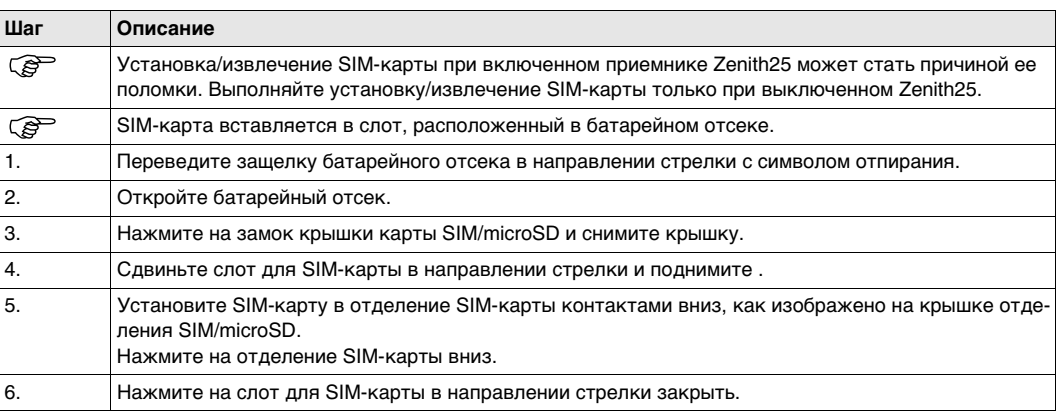

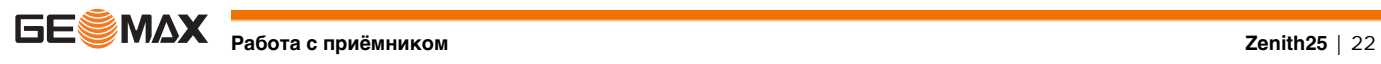

<span id="page-22-4"></span><span id="page-22-2"></span><span id="page-22-1"></span><span id="page-22-0"></span>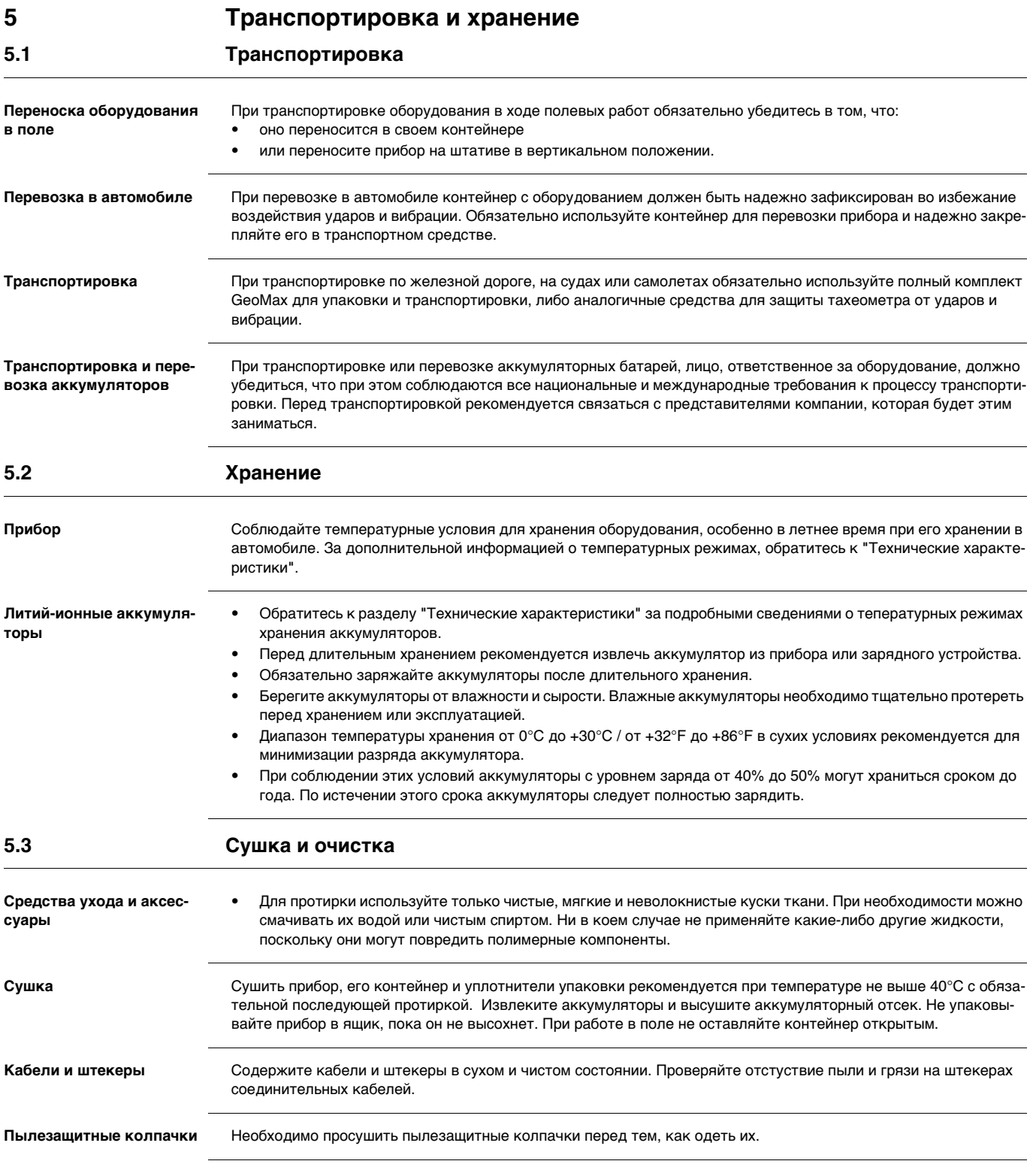

<span id="page-22-3"></span>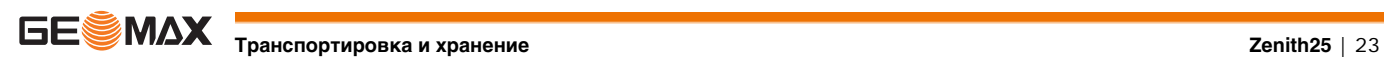

<span id="page-22-5"></span>

<span id="page-23-3"></span><span id="page-23-2"></span><span id="page-23-1"></span><span id="page-23-0"></span>**6 Технические характеристики 6.1 Технические характеристики 6.1.1 Характеристики слежения за спутниками Каналы прибора** \* Отслеживание сигналов Galileo будет доступно опционально, когда будет сформировано полное созвездие спутников. **6.1.2 Точность Дифференциальные кодовые измерения** Точность определения базовой линии в диффиеренциальном кодовом решении для статических и кинематических измерений составляет 25 см. **Допускаемая СКП измерений в режиме "Статика" Допускаемая СКП измерений в режиме "Кинематика" Допускаемая СКП измерений в режиме "Статика при длительных сеансах измерений"** Точность зависит от целого ряда факторов, включая число используемых спутников, геометрию их располо-жения, время наблюдений, точность эфемерид, состояние ионосферы, мультилучевые эффекты и качество разрешение неоднозначностей. Значения точности даются как среднестатистические, основанные на обработке измерений с помощью GeoMax Geo Office и измерений в реальном времени (**rms**). **6.1.3 Характеристики антенны Характеристики антенны 6.1.4 Встроенные средства связи: Встроенные средства связи** GNSS приемник: NovAtel OEM615, многочастотный и много системный, 120 каналов Одновременно отслеживание до 60 спутников Принимаемые сигналы: GPS: L1, L2, L2C GLONASS: L1, L2 Galileo:<br>SBAS: EGNOS, WAAS, MSAS, GAGAN Инициализация: Время инициализации <5 с Надежность инициализации >99.9% в плане 5 мм + 0.5  $*10^{\circ}$ (-6) $*D$ по высоте 10 mm + 0.5 \*10^(-6)\*D, где D - измеряемое расстояние в мм В плане: 10 mm + 1 \*10^(-6)\*D по высоте 20 mm + 1 \*10^(-6)\*D, где D - измеряемое расстояние в по высоте мм в плане: 3 mm + 0.1 \*10^(-6)\*D по высоте: 3.5 mm + 0.4 \*10^(-6)\*D, где D - измеряемое расстояние в мм Смещение фазового центра:  $\pm 2$  мм Коэффициент усиления: Обычно 33дБ Коэффициент шума Обычно ≤ 3дБ GSM/GPRS модем: Cinterion BGS2-W Четырехполосный EGSM 850/900/1800/1900 МГц Радио модем: Microhard nL400, прием/передача Мощность передачи 0.5 и1.0 Вт Частота 406 - 480 МГц Bluetooth: Класс 2

<span id="page-23-5"></span><span id="page-23-4"></span>TESMAX T<sub>ехнические характеристики</sub>

<span id="page-24-9"></span><span id="page-24-8"></span><span id="page-24-7"></span><span id="page-24-6"></span><span id="page-24-5"></span><span id="page-24-4"></span><span id="page-24-3"></span><span id="page-24-1"></span><span id="page-24-0"></span>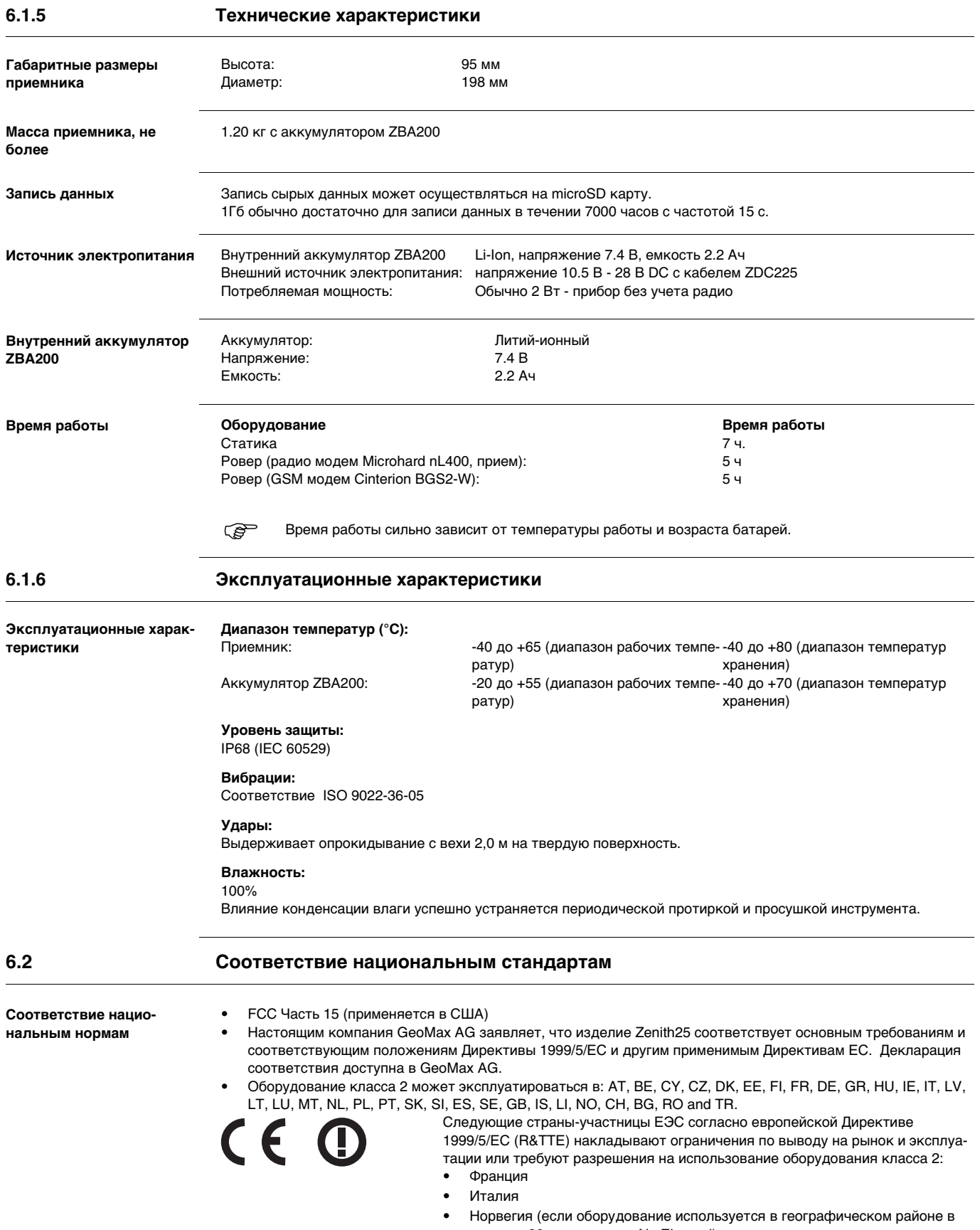

- радиусе 20 км от центра Ny-Еlesund)
- <span id="page-24-2"></span>• Соответствие национальным нормам, отличающимся от правил FCC, часть 15 или требований Директивы 1999/5/EC, должно проверяться и согласовываться до начала использования и эксплуатации.

**Технические характеристики Zenith25** | 25

<span id="page-25-1"></span><span id="page-25-0"></span>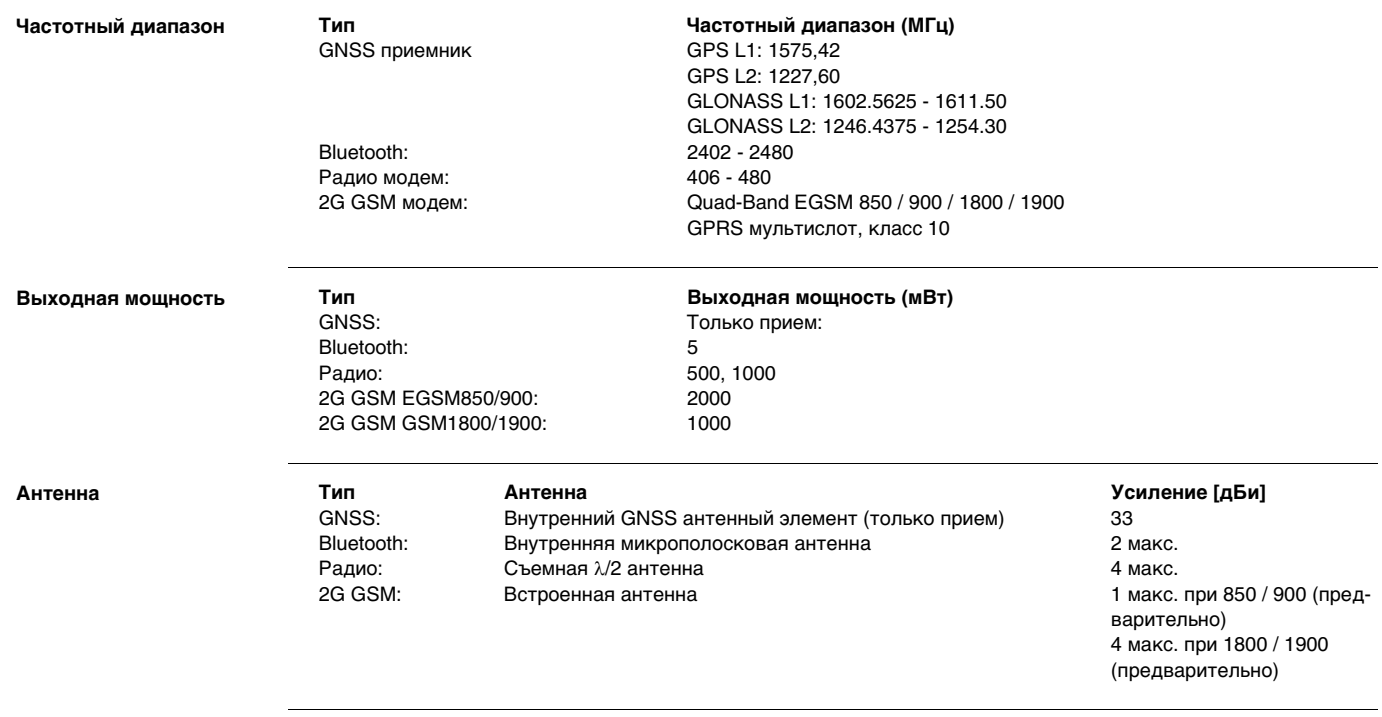

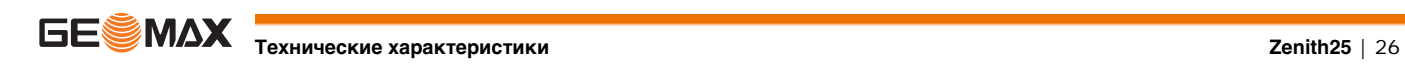

<span id="page-26-0"></span>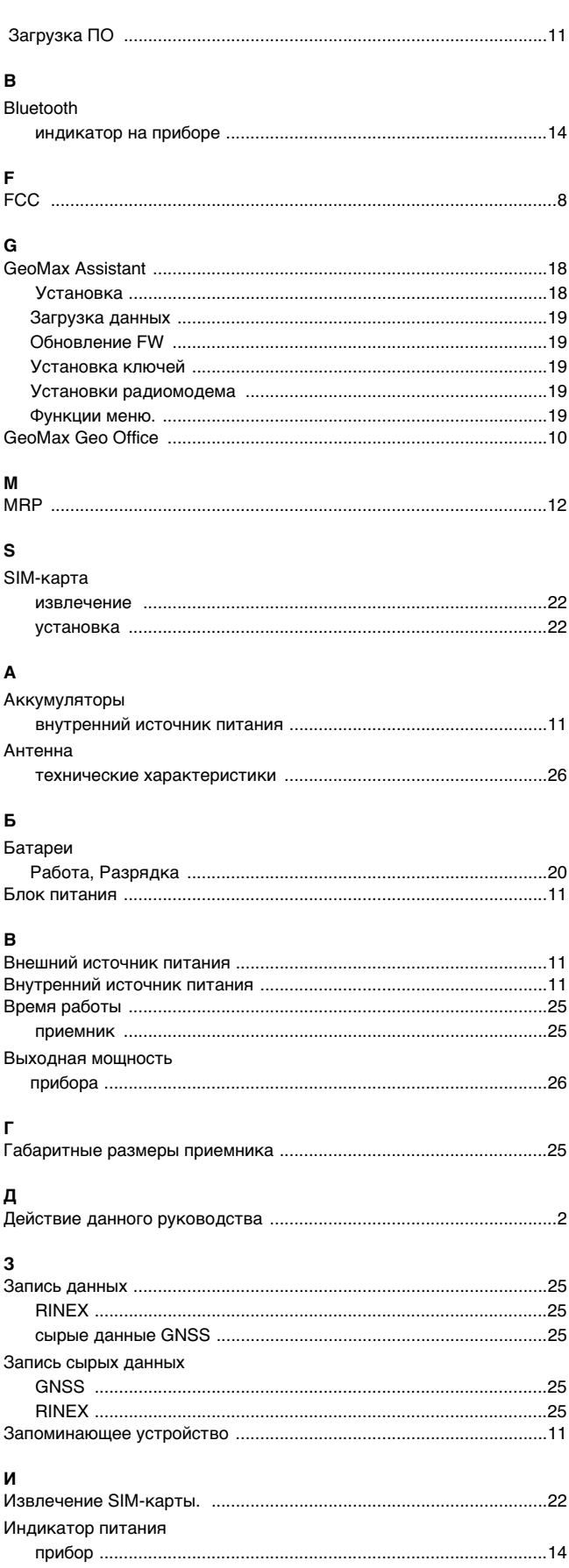

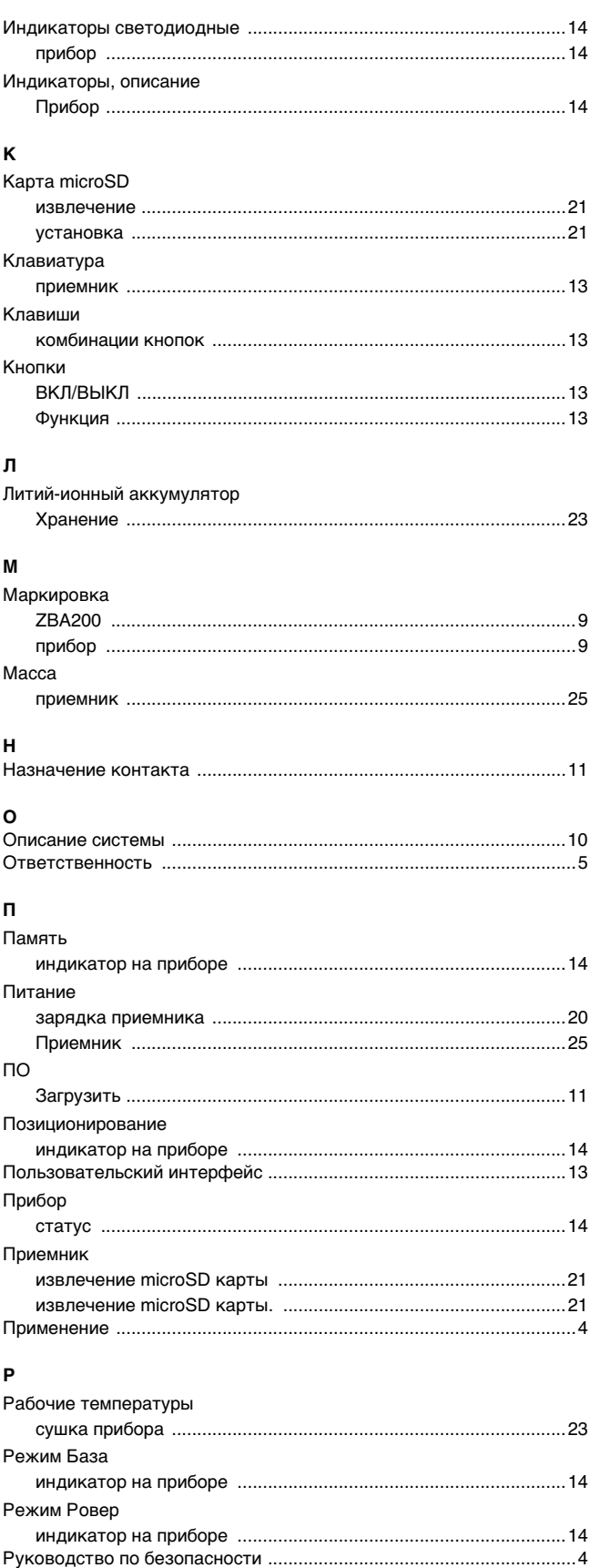

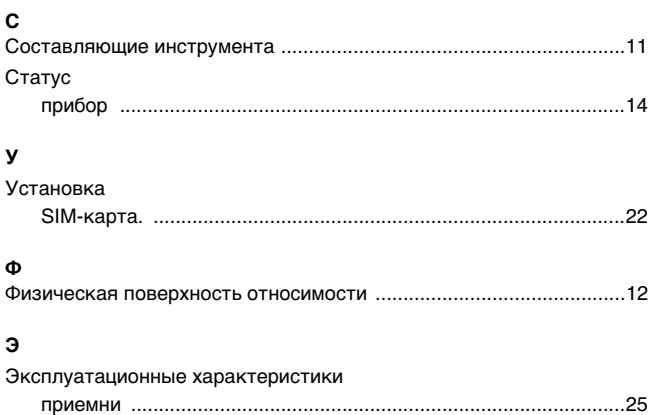

приемник .......................................................................................[25](#page-24-9)

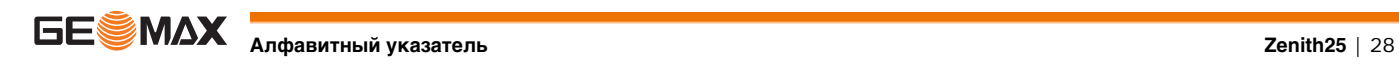

**GeoMax Zenith25**

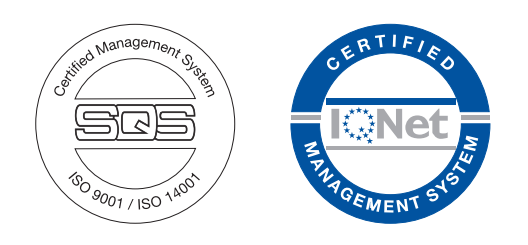

## **797033(CD)-2.0.1ru**

Перевод исходного текста(797033(CD)-2.0.1en) © 2013 GeoMax AG, Виднау, Швейцария

> **GeoMax AG** www.geomax-positioning.com

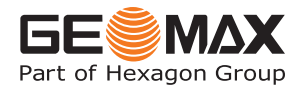